## SLOVENSKÁ TECHNICKÁ UNIVERZITA V BRATISLAVE

## **FAKULTA CHEMICKEJ A POTRAVINÁRSKEJ TECHNOLÓGIE**

Ústav informatizácie, automatizácie a matematiky

# Diplomová práca

Bc. Peter Minarovský

## SLOVENSKÁ TECHNICKÁ UNIVERZITA V BRATISLAVE

## **FAKULTA CHEMICKEJ A POTRAVINÁRSKEJ TECHNOLÓGIE**

**Ústav informatizácie, automatizácie a matematiky Oddelenie informatizácie a riadenia procesov** 

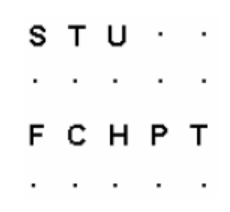

## **Nasadenie terminálového servera v študentských laboratóriách**

Bc. Peter Minarovský

2007

s т U SLOVENSKÁ TECHNICKÁ UNIVERZITA V BRATISLAVE Fakulta chemickej a potravinárskej technológie HPT c

Ústav: Informatizácie, automatizácie a matematiky

Oddelenie: Informatizácie a riadenia procesov

Číslo: 20/UIAM/2007

Vec: Zadanie diplomovej práce

Meno a priezvisko študenta: Bc. Peter Minarovský

Meno a priezvisko vedúceho diplomovej práce: doc. Dr. Ing. Miroslav Fikar

Názov diplomovej práce:

#### Nasadenie terminálového servera v študentských laboratóriách

Termín odovzdania diplomovej práce: 20. augusta 2007

Diplomová práca sa odovzdáva v 3 exemplároch vedúcemu ústavu - oddelenia.

Bratislava, 21. mája 2007

doc. Dr. Ing. Miroslav Fikar vedúci diplomovej práce

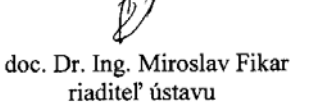

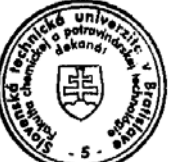

doc. Dr. Ing. Miroslav Fikar vedúci<sub>v</sub>oddelenia

2

prof. Ing. Dušan Bakoš, dekan

## **Prehlásenie**

Vyhlasujem, že som túto prácu spracoval samostatne a inú ako uvedenú literatúru som nepoužil.

Hlohovec 20. augusta 2007

## **Poďakovanie**

 Na tomto mieste sa chcem poďakovať Prof. Dr. Miroslavovi Fikarovi za cenné rady a odborné vedenie pri písaní tejto záverečnej práce, ako aj za čas, ktorý mi venoval.

## **ABSTRAKT**

Úlohou tejto diplomovej práce bolo nasedenie terminálového servera v študentských laboratóriách. Daná úloha sa skladala z nájdenia vhodného terminálového servera postaveného na baze GNU/je operačný systém postavený na voľne šíriteľnom softvéri/. Takýmto riešením bol Linux Terminal Server Project. Naša realizácia pozostávala vo využití starého hardvéru na server a na tenkých klientov. V práci máme uvedené ako sa dá s týmto hardvérom naložiť. Ďalej rozoberáme inštaláciu linuxového servera a jeho nadstavby terminálového servera. Rozoberáme ktorý starý hardvér je použiteľný a za akých podmienok. Hodnotíme potenciál práce pre využitie v budúcnosti.

## **ABSTRACT**

The main aim of diploma thesis is implementation of terminal server in student laboratories. The objective of the work is to choose a solution based open source software. The resolution found is Linux Terminal Server Project. We used old hardware for both server and thin clients. We discuss introduction of installation of Linux server and terminal services as extension of Linux server. We are also investigate types of old computerss that can be used and under which conditious. The potential of our work to the future is also evaluated.

## **ZOZNAM SKRATIEK**

- OS -- operačný systém
- MS -- Microsoft
- GNU -- je operačný systém postavený na voľne šíriteľnom softvéri
- LTSP -- Linux terminál server projekt
- LTS -- Linux terminal server
- WIN -- Windows
- PC -- Personal Computer (osobný počítač)
- CP -- centrálny počítač
- TB -- terabyte
- MB/S -- Megabit za sekundu
- RAM -- Random access memory (pamäť s náhodným prístupom)
- ROM -- Read-only memory (pamäť iba na čítanie)
- RDP -- Remote Desktop Protocol (protokol vzdialenej plochy)
- ITU -- International Telecommunication Union (Medzinárodná telekomunikačná
- únia)
- IBM -- International Business Machines Corporation
- NFS -- Network File System (sieťový súborový systém)
- HTTP -- Hypertext Transfer Protocol (protokol pre posielanie hypertextu)
- FTP -- File Transfer Protocol (protokol pre posielanie súborov)

## Obsah

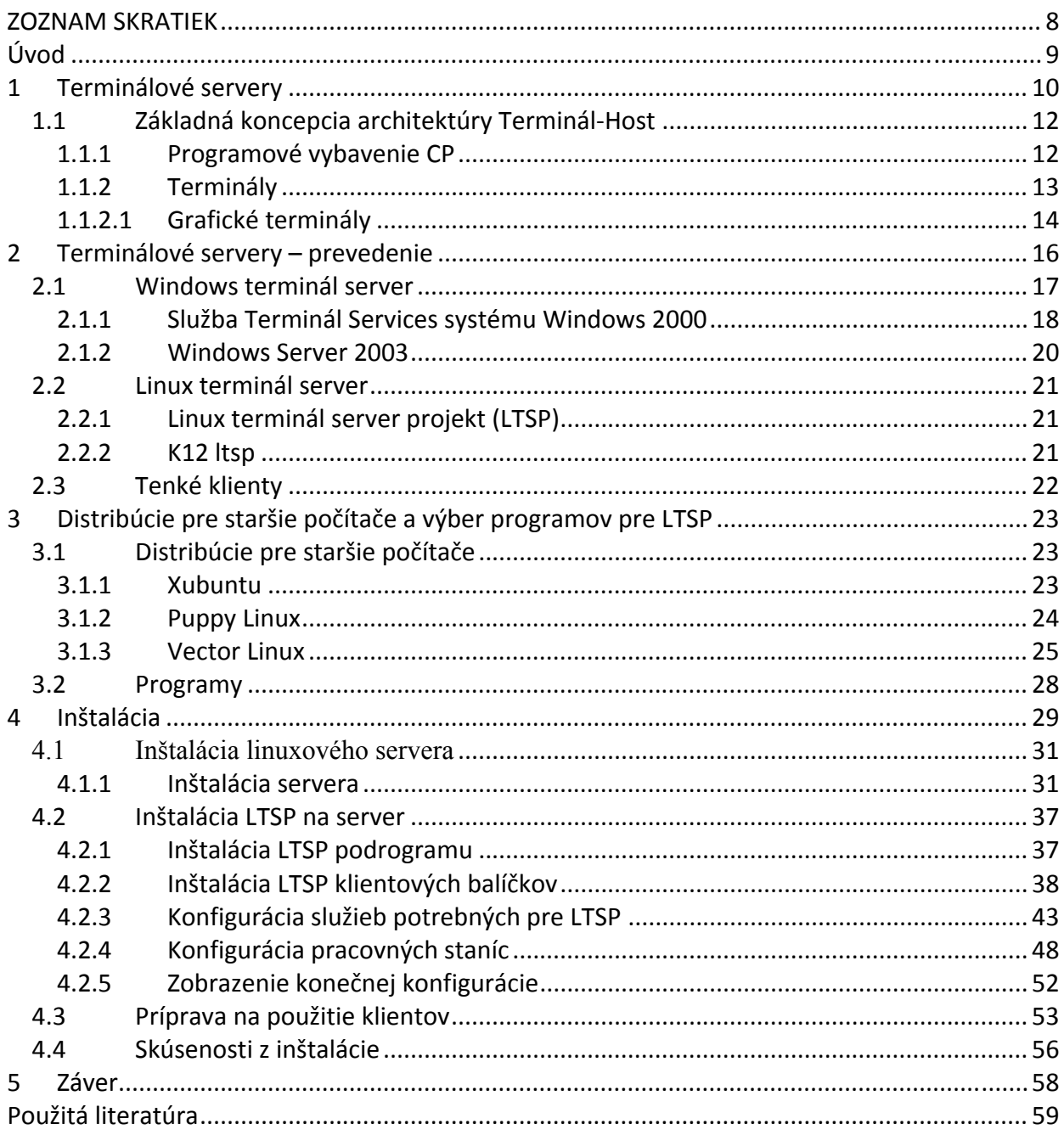

## **Úvod**

Na ústave informatizácie a riadenia procesov sa vyskytla otázka: "Čo so starým hardvérom?" Táto požiadavka sa dá vyriešiť viacerými spôsobmi. Najľahšou cestou je inštalácia nenáročného operačného systému. Môže byť z dielne Microsoft, Linux, Unix, OS2, alebo FREEDOS charakteru sieťového, alebo lokálneho. Nevýhodou je však už neaktuálnosť takéhoto riešenia. Inou možnosťou je kúpa hotového riešenia na báze Unixu, ale cena tohto riešenia je dosť vysoká. Najvýhodnejším riešením pre nás študentov je inštalácia produktov s GNU licenciou a to sú operačný systém Linux a programy LTSP. Všetko pod GNU je zadarmo.

Úlohou našej práce bolo:

- Literárny prehľad o typoch terminálových serverov
- Analýza situácie
- Využitie starého hardvéru pre terminálovú učebňu
- Uviesť do prevádzky linuxový terminálový server pre študentskú sieť

V prvej kapitole sa budeme zaoberať históriou vzniku terminálových služieb.

V druhej kapitole sa budeme zaoberať prevedeniami terminálových služieb.

V tretej kapitole rozoberieme využitie starého hardvéru a softvéru pre terminál server.

Vo štvrtej kapitole popíšeme inštaláciu.

V závere zhodnotíme realizáciu projektu a jej potenciál.

## **1 Terminálové servery**

Informačné systémy v dobách svojho vzniku vychádzali z centralizovaného spracovania a uloženia dát. Pôvodné počítače tej doby boli sálového typu, pretože vtedajšia technológia neumožňovala vytvoriť niečo menšie a zabezpečiť tomu dostatočné chladenie. Režim ich práce bol v počiatku dávkový. Ich činnosť sa odohrávala v nasledujúcich krokoch:

- zhromažďovanie údajov
- transformácia na dierne štítky
- dávkové spracovanie

Tento režim bol nepružný, pretože výroba diernych štítkov bola časovo náročná a pri chybnom nadierovaní sa musela vytvoriť nová sada. Neumožňoval zmenu parametrov iba ak novým dierkovaním. Ako rástla požiadavka dynamicky vstupovať do daných programov a interaktívne ich meniť následkom toho boli vyvíjané jednoduché koncové zariadenia s užívateľským vstupom takzvané terminály. Prvé terminály boli pripojené priamo k sálovým počítačom. Neskôr dochádzalo k požiadavkám vzdialeného prístupu, tak boli vytvorené technológie umožňujúce takéto pripojenie. Týmto došlo ku vzniku centralizovanej architektúry Terminal-Host alebo inak nazývanej Host-Centric. Tento stav zmenilo až rozvíjanie technológie, ktorá umožnila miniaturizácia a vytvorenie štandardu domáce PC/Personal Computer/. Napriek tomu, že v posledných rokoch došlo veľkému rozvoju PC, centralizácia a používanie technológií Terminal-Host hrá dôležitú úlohu.

Základné vlastnosti týchto centrálnych počítačov /CP/ sú:

- využíva sa hierarchicky členená architektúra systému
- dôraz je kladený na centrálny uzol s celkovou inteligenciou IS
- koncovým zariadením užívateľa je neinteligentný terminál
- podporované je interaktívne a dávkové spracovanie úloh
- spracovanie, prezentáciu a uloženie zabezpečuje centrálny počítač
- terminál zabezpečuje len zadávanie vstupov a príjem výstupov

• komunikáciu zabezpečuje terminálová sieť

Hardvérové vybavenie počítačov tejto triedy by malo mať tieto vlastnosti:

- vysoký celkový výkon systému (MIPS)
- vysoká priepustnosť vstupno-výstupných operácií (MB/s)
- schopné súčasne obslúžiť veľké množstvo terminálov
- implicitne implementovaný multitasking a multiprocesing
- dostatočná kapacita úložných médií (TB)
- vysoký stupeň bezpečnosti dát a celého systému
- vymeniteľnosť súčastí za behu systému

V oblasti architektúry Terminal-Host sa uplatňujú nasledujúce hardvérové riešenia:

- počítače triedy MainFrame
- superpočítače na paralelných architektúrach
- počítače triedy middware [5][11][12]

#### *1.1 Základná koncepcia architektúry TerminálHost*

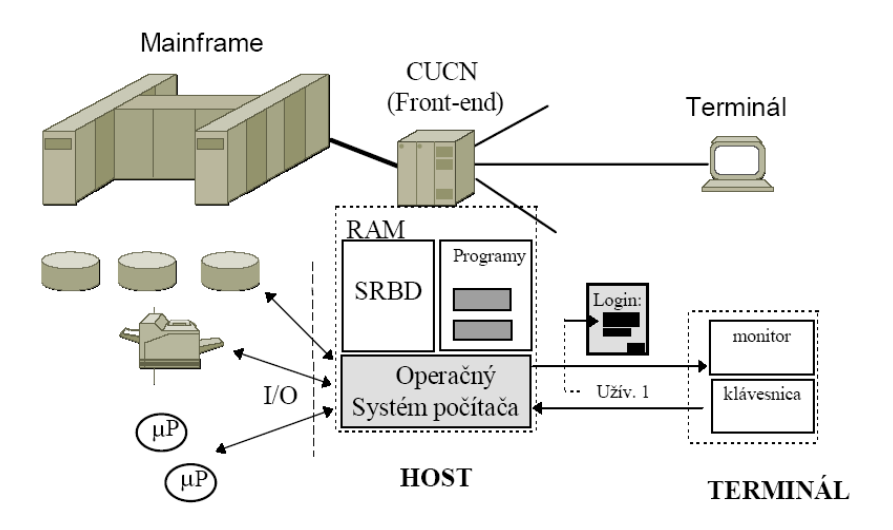

Obr. 1.1 Základná koncepcia architektúry Terminál-Host [5]

Na obrázku je znázornená funkcia centrálneho počítača, ako aj neinteligentného terminálu. Teraz sa popíšeme úlohy softvéru centrálnych počítačov a terminálov.

#### **1.1.1 Programové vybavenie CP**

Programové vybavenie centrálnych počítačov sa dá rozdeliť na:

- OPERAČNÝ SYSTÉM je základné programové vybavenie zabezpečujúce chod počítača. Ako je uloženie údajov, programov, spracovanie úloh, využívanie systémových prostriedkov počítača zo strany užívateľov a aplikácií.
- DATABÁZOVÝ SYSTÉM (SRBD) predstavuje programové vybavenie zabezpečujúce základné operácie s údajmi, uloženie informácií v predpísanej forme a jednotný prístup k dátam.
- APLIKAČNÉ PROGRAMY predstavujú vlastné aplikácie zabezpečujúce príslušné funkcie informačného systému. Sú spracovávané v prostredí konkrétneho operačného systému a dostupného databázového systému na centrálnom počítači.

Operačný systém centrálnych počítačov musí vzhľadom na svoje poslanie zabezpečovať tieto funkcie:

- viac úlohového operačného systému (multitasking)
- •multiužívateľského prístupu (multiuser access)
- spracovania dávky úloh (spooling)
- monitoring systémových prostriedkov[5]

Každý typ CP má vlastný programovací jazyk a prekladač.

## **1.1.2 Terminály**

Terminál je miesto, v ktorom vznikajú dáta a kam sú odosielané výsledky ich spracovania. Terminály sa delia na:

- textové
- grafické

Pripojenie terminálu na centrálny počítač možno realizovať:

- priamym prístupom do pamäti počítača
- pripojením cez predradný počítač (radič komunikácie)
- prepojením cez I/O kanály ( najpoužívanejší spôsob)
- virtuálnym pripojením cez počítačovú sieť

Terminály boli v tradičných systémoch architektúry členené podľa spôsobu práce na:

- dávkové, pretože nepracujú interaktívne. Do pamäte terminálu sa najskôr postupne zapisujú dáta s tým, že ich prenos do centrálneho počítača prebehne naraz v dávke. Sú vhodné na mobilný zber dat.
- konverzačné/obrazovkové, ktoré pracujú interaktívnym spôsobom práce a zabezpečujú priamy dialóg s centrálnym počítačom
- inteligentné, ktoré obsahujú jednoduché programové vybavenie, s ktorým môžu prevádzať prípadné predspracovanie a prezentáciu dát

• grafické, ktoré zabezpečujúce grafické užívateľské rozhranie (Graphical User Interface - GUI) a spracovanie grafických výstupov centrálneho počítača[5][16]

Najrozšírenejšie sú obrazovkové - konverzačné - terminály. Pre terminály sú charakteristické krátke časové požiadavky počas nadväzovania spojenia, vysoká pohotovosť a schopnosť prenášať príkazy a dáta centrálnemu počítaču v náhodných časových intervaloch.

Na obrázku 1.2 je znázornená bloková schéma terminálu, ako aj jeho principiálne zapojenie voči systému.

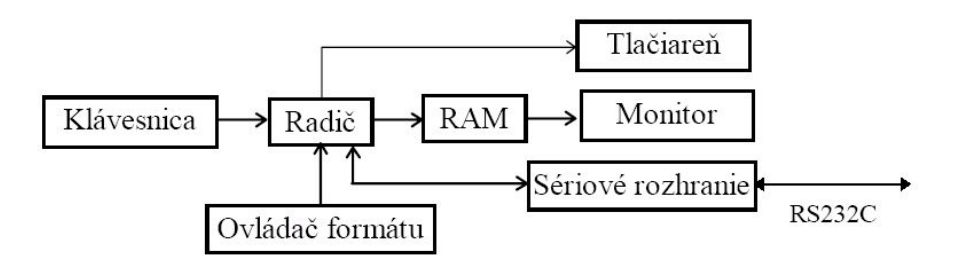

Obr. 1.2 Bloková schéma obrazovkového konverzačného terminálu[5]

#### **1.1.2.1 Grafické terminály**

Grafický terminál na rozdiel od klasického znakového terminálu umožňuje moderný prístup k informáciám. Poskytuje grafické užívateľské rozhranie (GUI) pre interakciu užívateľov s operačným systémom a aplikáciami centrálneho počítača. GUI pracuje prostredníctvom ukazovacích zariadení, myši a systému prekrývných okien, ikon, roletových a vyskakovacích menu (pop- up, pull-down menu).

Koncepcia grafického terminálu sa samozrejme značne odlišuje od klasických znakových terminálov. Spoločným znakom pre obidva typy terminálov zostáva skutočnosť, že aplikácia a dáta sú spracovávané na strane centrálneho počítača /servera/. Grafické terminály sú jednotky

obsahujúce farebný monitor s vysokou rozlišovacou schopnosťou a vnútornú pamäť RAM. Nemajú zväčša operačným systémom a ani nie sú vybavené pevným diskom a cdrom alebo dvd. Obsahujú základné jednoduché programové vybavenie umiestnené v pamäti ROM umožňuje pripojenie na sieť. Zabezpečuje načítanie pracovného programového vybavenia z centrálneho počítača. Obsluhuje klávesnicu, ukazovacie zariadenia, myš a zabezpečuje zobrazenie grafického výstupu na obrazovke. Komunikáciu s bežiacimi úlohami centrálneho počítača a interpretáciu grafických výstupov zabezpečuje špeciálny prezentačný protokol. Dnes sa najčastejšie v tejto funkcií používa X-protokol pochádzajúci z prostredia operačného systému UNIX. Podľa neho sa nazývajú aj príslušné grafické terminály, tzv. X-terminály (obr. 1.3).

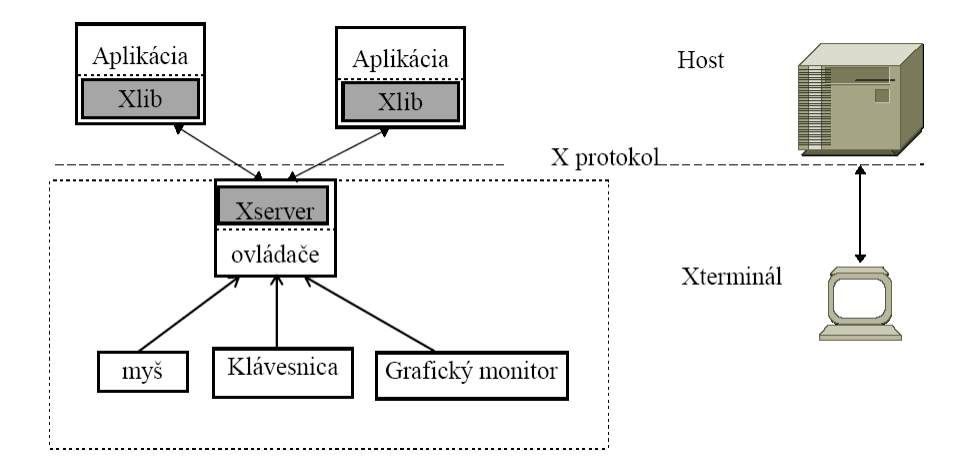

Obr. 1.3 Schéma X-terminálu[5]

Na každom z X-terminálov beží špeciálny proces nazývaný

"X-server". Jeho úlohou je komunikovať prostredníctvom X-protokolu s grafickou aplikáciou na centrálnom počítači. Grafický aplikačný program si prostredníctvom volania funkcií špeciálnej knižnice "Xlib" volá operácie s grafikou, ktoré sú potom prenášané X - protokolom na X - terminál.

 Príkazy X-protokolu interpretuje proces X-servera prostredníctvom ovládačov zariadení grafického monitora, klávesnice, myši a následne zabezpečí vykonanie príslušnej grafickej operácie. Po sieti sa pritom prenášajú len jednotlivé príkazy jazyka X a nie celá grafika.[5][16][24]

## **2 Terminálové servery – prevedenie**

Problém dnešnej doby vo firemnom, či školskom sú náklady na výpočtové centrum. Je potrebné zvyšovať produktivitu a zároveň kontrolovať výšku nákladov. Vyššia produktivita väčšinou znamená poskytovať vyšší výkon softvérovým aplikáciám, mať viac pracovných miest pre rozrastajúce sa pracovné skupiny užívateľov. Tradičný model PC dnešnej doby ako taký nemusí byť pre každého užívateľa vyhovujúci. Pretože neustála obnova užívateľského hardvéru spolu s narastajúcimi nákladmi na nový softvér a náklady na správu a podporu užívateľov vo firemnom prostredí moc veľké. V školstve sa tiež hľadá spôsob ako ušetriť a využívať starý hardvér čo najdlhšie. "*Gartner Group uvádza vo svojich reportoch, že kapitálové náklady na jeden PC predstavujú asi 1/5 celkových nákladov. Štúdia Gartner Group ďalej jasne uvádza, že náklady na prácu, údržbu a školenia pri aktualizácii získaného hardvéru a softvéru majú veľký podiel na celkovom IT rozpočte."* [6] Požiadavky dnes na technológiu sú:

- škálovateľná
- schopná uspokojiť narastajúce nároky na výkonnosť
- s čo najnižšími nákladmi do budúcna

#### *2.1 Windows terminál server*

 Primárny rozdiel medzi službou Windows Terminál Services a centralizovanou architektúrou počítačov MainFrame alebo hostiteľskou architektúrou leží v grafickej povahe operačného systému Windows. Hostiteľské prostredie býva obvykle orientované znakovo a vyžaduje nízky sieťový prenos na komunikačných spojeniach medzi hostiteľom a terminálom. Pri používaní služby Terminál Services je potrebne medzi klientskou pracovnou stanicou a serverom prenášať v celkový grafický výstup na obrazovku a súčasne vstup a výstup, ktorý sa skladá z pohybu myši, stlačenia klávesnice a aktualizácií obrazovky.

 Užívatelia môžu používať plochu systému Windows a spúštať aplikácie systému Windows, bez toho, aby museli tieto aplikácie inštalovať do miestneho PC. Server so službou Terminal Services môže poskytovať hostiteľské služby stovkám užívateľov. Teraz si povieme o všeobecnom Terminál Server označovanom ako server systému Windows 2000 Server alebo Windows Server 2003 s aktívnou službou Terminál Services. Klientským počítačovým zariadením, ktoré slúži ku komunikácii so serverom Terminál Server, môže byť bežné PC alebo špeciálne navrhnutý terminál, ktorý spolupracuje so zobrazovacím protokolom serveru Terminál Server. V PC alebo termináli je spustený relatívne malý program, ktorý umožňuje prihlásenie a prijíma presmerovaný výstup na obrazovku zo serveru Terminál Server. Klientský program služby Microsoft Terminál Services je založený na protokole, ktorý bol pôvodne vyvinutý pre program NetMeeting spoločnosti Microsoft a nazýva se RDP (Remote Desktop Protocol). Protokol RDP vychádza z protokolu T. 120 organizácie ITU (International Telecommunication Union). Protokol T. 120 je štandardný viackanálový konferenčný protokol, ktorý je optimalizovaný pre podnikové prostredie a podporuje šifrovanie relácie.[17][7]

 História služby Terminál Services začala v systéme Windows NT 4.0 Server, Terminál Services Edition. Systém Windows NT 4.0 Server TSE spoločnosti Microsoft implementoval technológiu Citrix MultiWin na platforme Windows NT 4.0 Server. I keď ani spoločnosť Microsoft, ani Citrix už systém Windows NT 4.0 nepodporuje, je dôležité spomenúť začiatky technológie Terminál Services, aby sme lepšie porozumeli ich súčasnému stavu. Užívateľom, ktorí stále pracujú so systémom Windows NT 4.0 TSE, sa odporúča, aby upgradovali na systém Windows 2003, avšak ak je potrebne používať l6bitové aplikácie, je ďalej potrebné používať súčasne systém NT 4.0 Terminál Services Edition (TSE), pretože systémy Windows 2000 ani 2003 l6bitové aplikácie účinne nepodporujú.[18][7]

 Vďaka jadru systému TSE vychádzajúceho z technológie MultiWin sa užívatelia prihlasujú k virtuálnym reláciám systému Windows NT 4.0 s rovnakým vzhľadom a funkčnosťou plochy a aplikácii ako v systéme Windows NT 4.0 Workstation. Spoločnosť Microsoft do systému TSE doplnila samostatný kód, aby bolo možné prekonať niektoré obmedzenia správy pamäti systému Windows NT 4.0 Server a všeobecne vyladiť systém pre viacužívateľský prístup.

Spoločnosť Microsoft do systému TSE zahrnula svojho klienta Terminál Server, čo je klientská súčasť protokolu RDP. Tento klient protokolu RDP podporoval rôzne varianty systému Windows pripojené sieťovým protokolom TCP/IP vrátane systému Windows 95 a 98, Windows CE, Windows NT Workstation, Windows 2000 , Windows XP a Windows Vista.

#### **2.1.1 Služba Terminál Services systému Windows 2000**

 V službe Terminál Services systému Windows 2000 je ďalej obsiahnutý priestor SessionSpace. Rozšírením mapovaní pamäti bolo upravené z dôvodu ďalšieho vyladenia systému a umožnenia spoločného rozvrhnutia pre všetky systémy Windows 2000 bez ohľadu na to, či je služba Terminál Services inštalovaná. Hlavná zmena spočíva v tom, že bol priestor SessionSpace zmenšený na 60 MB a začína na pamäťovej adrese A0000000. Presun priestoru SessionSpace na adresu A0000000 umožnil načítanie všetkých systémových ovládačov (win32k.sys), ovládačov obrazovky a ovládačov tlačiarne do spoločného umiestnenia virtuálnych adries, nezávisle na spôsobe prístupu pomoci relácie Terminál Services alebo relácie bez tejto služby. Spoločnosť Microsoft zmenila návrh mapovaní pamäti, aby vylúčila nutnosť samostatnej verzie operačného systému s podporou služby Terminál Services, ako tomu bolo v systémoch Windows NT 4.0 Server a TSE. Jednou z ďalších výhod je, že aktualizácie Service Pack(ov) pre systém so službou Terminál Services už nie sú zverejňované neskôr ako aktualizácie pre hlavný operačný systém, čo sa pri systéme TSE stávalo.[7][19]

Nová služba systému Windows 2000 logicky nazývaná Terminál Services (termsrv.exe) je riadiacim procesom architektúry Terminál Services. Odpovedá za:

- správu relácie
- inicializáciu a termináciu užívateľských relácií
- oznámení udalostí relácie

Služba Terminál Services je nezávislá na protokole, a preto môže fungovať pomocou protokolu RDP alebo doplnkového protokolu iného dodávateľa, ako napr. protokolu ICA spoločnosti Citrix, či rdesktop v prostredí OS linux.

Rozšírenie užívateľského režimu protokolu poskytuje službe Terminál Services ďalšie funkcie. Tento komponent zodpovedá za poskytovanie funkcií a služieb špecifických pre protokol, napríklad správu licencií, stieňovanie relácií, výpočet píšem klienta atď. Každý protokol relácie služby Terminál Services (napr. RDP a ICA) má vlastné rozšírenie protokolu, ktoré poskytuje rôzne služby. Systémová nadstavba Citrix metaframe umožňuje jednoduchšiu správu licencii a pridáva do postredia rôzne vylepšenia smerom ku správe zo siete alebo cez web rozhranie.[7]

#### **2.1.2 Windows Server 2003**

Windows Server 2003 je momentálne hlavným produktom so službou Terminál Services. V aktuálnej verzii systému Windows Server 2003 sa dodáva nový program pre klientské pripojenie. Nový klient služby Terminál Services, ktorý sa po prvýkrát objavil v systéme Windows XP, sa nazýva Remote Desktop Connection (RDC aktuálna verzia je v2.0) a ponúka značné vylepšenie oproti predchádzajúcim verziám, napríklad viac funkcií v zjednodušenom užívateľskom rozhraní. Program RDC taktiež umožňuje pripojenie k počítačom so systémom Windows XP Professsional so službou Remote Desktop a umožňuje pripojenie k predchádzajúcim verziám služby Terminál Services (v systémoch Windows NT 4 TSE a Windows 2000 Server). Program RDC využíva novú verziu protokolu RDP a nový licenčný model, ktorý poskytuje licenciu pre užívateľov a zariadenie služby Terminál Services (per user a per device licencing) a CAL (Client Access Licence - licencie klientského prístupu) systému NT. Tým sa líši od predchádzajúceho licenčného modelu, ktorý poskytoval licenciu len ku klientským zariadeniam.[7]

Táto zmena modelu licencií je mimoriadne výhodná pre všetky prostredia SBC systému Windows, pretože výrazne znižuje náklady v prostredí, kde sa užívatelia pripájajú z viacerých zariadení. Pokiaľ sa napríklad v modeli licencií systému Windows 2000 užívateľ pripájal k serveru alebo serverovej farme služby Terminál Services z notebooku, pracovnej stanice a domáceho počítača, vyžadovala spoločnosť Microsoft, aby príslušná organizácia pre daného užívateľa zakúpila tri licencie klientského prístupu k službe Windows Terminál Services a tiež licenciu klientského prístupu k systému Windows 2000 Server. Podľa nového modelu licencií založeného na užívateľoch stačí, keď organizácia zakúpi pre tohto užívateľa jednu licenciu.<sup>[19]</sup>

#### *2.2 Linux terminál server*

#### **2.2.1 Linux terminál server projekt (LTSP)**

LTS sieťové zariadenie, ktoré umožňuje vytvoriť z tenkých klientov plnohodnotné desktopové počítačové pracoviská, poskytuje centralizovanú administráciu a okamžitý prístup k aplikáciám GUI LINUX, Java, UNIX, Solaris a Windows NT/pomocou CITRIX/. Keďže aplikácie a operačný systém sú prevádzkované na serveri, takže administrácia či upgrade je jednoduchý. LTSP systémy poskytujú konštantnú, stabilnú úroveň služieb pri nízkych celkových nákladoch vlastníctva.

- Jednoduché a cenovo nenáročné zariadenie
- LTSP nevyžaduje žiadnu administráciu desktopu.
- LTSP nepotrebuje žiadne upgrady pri zvyšovaní nárokov aplikácií na strane klientov len na strane servera alebo aplikačných serverov.
- LTSP je šírený pod GPL licenciou
- LTSP je to sada balíčkov ktorá sa dá implementovať do rôznych linuxových distribúcii /SuSe, Fedora, Debian..../
- Žiaden softvér nie je nainštalovaný na zariadeniach tenkých klientov.
- "Plug and work" zariadenia (scanner, kamera, tlačiareň, USB kľúč, cd a dvd nosiče) je možné pripojiť bez akýchkoľvek upgradov či konfigurácií.

#### **2.2.2 K12 ltsp**

 Adaptácia LTSP, ktorá je doplnená do distribúcie Fedora Core, je úplne integrovaná, ak je vybraná táto distribúcia, inštalácia prebieha úplne automatizovane. Všetky baličky ako aj z LTSP aj potrebnej podpory z GUI sa nainštalujú. Ako hlavné grafické prostredie je zvolené GNOME, ale dá sa vybrať ešte KDE. Aktuálna je verzia 6.

## *2.3 Tenké klienty*

 Najčastejšie ide o grafický terminál, ktorý je v porovnaní s osobným počítačom výrazne zredukovaný a spravidla neobsahuje pevný disk, ani iné pohyblivé súčasti. Hlavným cieľom, prečo si vybrať tenkých klientov je:

- centralizácia
- administrácia
- zjednotenie správy
- redukcia nákladov na administráciu a beh týchto klientov

Tenký klient ma dlhšiu životnosť ako osobný počítač, je vysoko spoľahlivý. Dá sa povedať, že má takmer bezporuchovú prevádzku, pretože neobsahuje pohyblivé časti. Pracovná stanica typu tenký klient vystačí s grafickým výstupom a obmedzeným výkonom potrebným len na komunikáciu s používateľom (vstupy cez klávesnicu a myš) a terminálovým serverom, ktorý zabezpečuje beh podnikovej aplikácie. Názov tenký klient vychádza s mimoriadne úsporného využívania zdrojov ako aj prenosových kapacít komunikačných liniek.[20]

Najznámejší dodávatelia tenkých klientov pre windows terminál server sú Hewlett Packard (HP) a Siemens. Všetci klienti sa dajú použiť aj ku LTS.

## **3 Distribúcie pre staršie počítače a výber programov pre LTSP**

#### *3.1 Distribúcie pre staršie počítače*

Distribúcie pre staršie počítače dá sa povedať, že ich je veľa. Lebo ktorákoľvek staršia distribúcia vydaná v období nášho staršieho hardvéru je použiteľná. Ale spomenieme si tu len tie ktoré sú v dnešnej dobe ešte podporované a vyvíjané. A my sme si vybrali tieto: Xubuntu, Puppy Linux a komerčný Vector Linux.

#### **3.1.1 Xubuntu**

Xubuntu je jedna z oficiálnych derivácii Linuxovej distribúcie Ubuntu. Používa jadro rovnaké ako Ubuntu, ale namiesto grafického rozhrania Gnome používa XFCE. Aktuálna verzia má kódové označenie Feisty Fawn. Obsahuje jadro 2.6.5. a XFCE vo verzii 4.4 stable. Xubuntu má 6-mesačný vývojový cyklus, identický s ostatnými deriváciami. Jeho veľkou výhodou je rýchlosť, nenáročnosť a 18 mesačný cyklus podpory od vydania. Xubuntu tak isto kladie dôraz na využívanie čisto GTK+ aplikácií, kde je to len možné.[15][16] Vychádza na CD nosičoch, ktoré sú voľne stiahnuteľné z internetu na adrese http://www.xubuntu.org/get.

Grafické rozhranie

XFCE - jednoduché, a pri tom pohodlné a rýchle grafické rozhranie Internet:

Mozilla Firefox - známy internetový prehliadač Mozilla Thunderbird - známy klient pre e-mail komunikáciu Gaim - IM program s množstvom protokolov (v pripravovanom Xubuntu Gutsy Gibbon je už pod novým menom Pidgin) Multimédia

Gxine - multimediálny prehrávač. V starších verziách Xubuntu bol použitý program Xfmedia. Často sa pridáva prídavný hudobný prehrávač, napríklad XMMS. XMMS je prehrávač multimediálnych súborov s podporou mp3 a iných uzavretých formátov.

Kancelária

AbiWord - nenáročný textový editor v štýle Microsoft Wordpad

OpenOffice.org Writer- plnohodnotný textový editor v štýle Microsoft

Word. Nachádza sa len v Xubuntu Feisty Fawn a novšom vydaní

Kalendár

Gnumeric - tabuľkový procesor

Grafika

Gimp - grafický nástroj pre tvorbu a editáciu obrázkov

GQview - prezerač obrázkov

Evince - prezerač PDF dokumentov

Ďalšie nástroje

Terminál

Xarchiver - archivátor pre XFCE

Mousepad - textový editor, ktorý sa podľa jeho tvorcov vždy pustí do sekundy

Thunar - nenáročný, a pri tom príjemný správca súborov[16]

## **3.1.2 Puppy Linux**

 Puppy je výnimočne malá, avšak plnohodnotná distribúcia. Puppy bootuje v 48-64MB ramdisku a celý beží v RAM. Na rozdiel od live CD distribúcií, ktoré načítavajú všetok softvér z CD, Puppy všetko natiahne do RAM. Tým je dosiahnuté neobyčajnej rýchlosti, keď aplikácie štartujú v okamihu a bezprostredne reagujú na príkazy. Puppy Linux môže bootovat i z flash karty alebo iného USB pamäťového zariadenia (flash-Puppy), z CDROM (live-Puppy), Zip disk alebo LS/120/240 Superdisk (zippyPuppy), diskety (floppy-Puppy) alebo pevného disku(hard-Puppy) zo siete do tenkého klienta. Odkaz: http://www.puppyos.com/ Prehliadače:Firefox Opera SeaMonkey Flock Hv3 Window Managers/pracovné plochy/: KDE Xfce IceWM Enlightenment Fluxbox Kancelária: OpenOffice AbiWord Gnumeric Megapuppy Siag Grafika: Gimp Xara Inkscape Web deasing: NVU AbiWord Firebug Multimédia: Audacity Podcasts Music Development /vyvoj programovanie/: C/C++ Java Puppy Basic Tcl/Tk Python Lua More Vzdelavanie: Puppy in Education Wink[14]

#### **3.1.3 Vector Linux**

 Vector Linux je distribúcia vychádzajúca z Slackware s tým, že softvér je vybraný tak, aby ho bolo možné používať i na staršom hardvéri. Distribúcia je dostupná v dvoch verziách - odľahčená verzia je k dispozícii ku stiahnutiu zadarmo a existuje ešte plná verzia, ktorá je komerčným produktom. Budeme sa zaoberať ľahšou verziu Vector Linuxu 4.0, pretože je zdarma a je vhodná pre staršie počítače.

Hardvérové nároky

Vector Linux je navrhnutý tak, aby sa dal používať aj na slabšom hardvéri. Dokumentácia na web stránke uvádza, že stačí i počítač s procesorom 386 a 16 MB pamäťou. Celá inštalácia Vector Linuxu 4.0 sa zmestila na cca 700 MB na pevnom disku.

Obraz inštalačného CD Vector Linuxu 4.0 (o veľkosti 229MB) je na stiahnutie na adrese ftp://ftp.ibiblio.org.

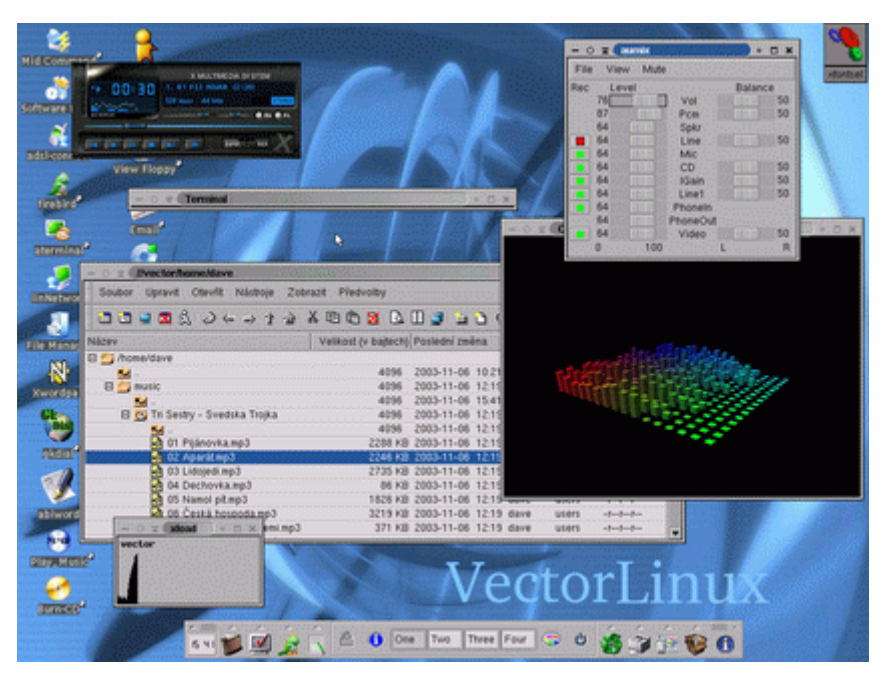

Obr 3.1:Desktop XFCE [13] Fluxbox, jednoduchší správca okien

IceWM, populárny, dobre konfigurovateľný a pomerne svižný správca okien

XFCE, desktopové prostredie, ktoré obsahuje správca súborov atď. sa nedáčo sa týka vlastností a schopností porovnávať s komplexnými desktopmi ako KDE či Gnome, ale na druhú stranu je zase omnoho svižnejšie a nemá veľké nároky na hardvér.

Xterm - možnosť spúšťania holého terminálu v X

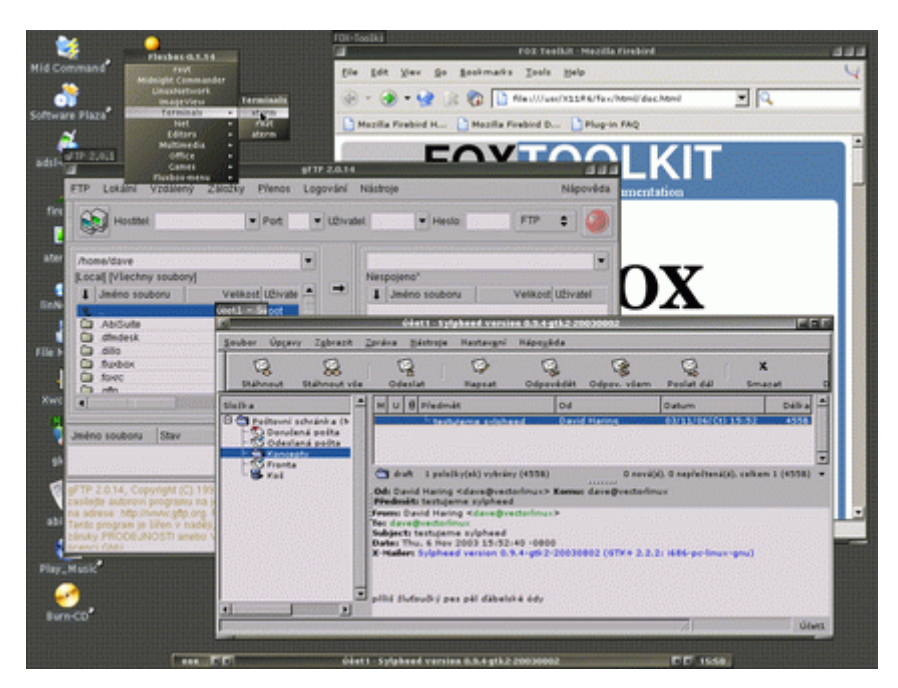

obr.3.3 Desktop Fluxboxu[13]

Správa balíčkov, doplňujúce balíčky, update

Dostupný softvér

Distribúcia je postavená na jadre 2.4.22, XFree86 4.3, glibc 2.3.1, gcc 3.2.2.

editory: bluefish (HTML editor), nedit, vim, xedit;

www prehliadače: firebird, dillo, lynx;

pošta: sylpheed, mutt;

kancelária: abiword, tabuľkový procesor tu nie je;

multimédia: xmms, xcdroast;

plus sada častých nástrojov pre vývoj aplikácií.

Desktopy GNOME ani KDE (sú len v platenej verzii distribúcie).[13]

### *3.2 Programy*

Scilab 4.1.1–Scilab bol vyvinutý v Scilab Group INRIA-Rocquencourt Metalau Project a je to integrované prostredie na 2D a 3D grafiku, matematické a technické výpočty, modelovanie a simuláciu, spracovanie signálov, analýzu a vizualizáciu dát a množstvo iného.

Octave – matematické a technické výpočty.

NVU –WYSIWYG editor html

GtkGraph – jednoduché grafické vyjadrenie zadaných matematických funkcií, žiaci môžu zadať aj viacero funkcií a porovnať tak ich priebehy MathPlot – jednoduché grafické vyjadrenie zadaných matematických funkcií

Geg – jednoduché grafické vyjadrenie zadaných matematických funkcií KmPlot – aplikácia z projektu KDE Edu z oblasti grafického vyjadrenia zadaných matematických funkcií

KBruch – aplikácia z projektu KDE Edu z oblasti počítania so zlomkami Kpercentage – aplikácia z projektu KDE Edu z oblasti počítania s percentami

ChemLAB – jednoduché grafické vyjadrenie laboratória a práce v ňom KDE devel – jednoduché grafické rozhranie pre vývoj viacerých programovacích jazykoch

Emacs – umožňuje pohodlne spracovať zdrojové kódy pre jazyky C, C++, Javu, Fortran, Pascal, Perl alebo assembler. Pozná syntax rôznych variantov typografického systému TeX resp. LaTeX. Existujú módy pre VHDL, Python a iné štruktúrované jazyky, ktoré vznikajú i zanikajú, do Emacsu sa preto kedykoľvek dajú pripísať nové módy pre nové jazyky.

## **4 Inštalácia**

Linux

 Ako prvé sme sa museli rozhodnúť, aký Linux si vyberieme. Inštalácia prebehla na dvoch miestach. Na jednom mieste bola použitá distribúcia K12ltsp a CentOS. Ako testovacia bola použitá distribúcia debian. V tejto kapitole budú opísané len ostré inštalácie.

V oboch prípadoch sme mali k dispozícii kompletné médiá s K12LTSP (6 CD) a CentOS (1 DVD). Ako hardvér sme použili v prvom prípade staršie PC (procesor: P4, 512 MB RAM, 80 GB disk, 2 sietovky) a v druhom sme mali možnosť pracovať na HP prolinat (procesor: Xenon, 2 GB RAM, 146 GB RAID pole, 2 sieťové karty).

V oboch prípadoch sme nainštalovali plnohodnotné grafické prostredie.

V prvom prípade pri použití K12LTSP sme okrem GNOME, KDE použili všetkých dostupných správcov okien. Inštalácia v tomto prípade bola jednoduchšia, lebo všetky prostriedky potrebné k uvedeniu LTS boli nainštalované v priebehu základnej inštalácie. Na nás len zostalo dokonfigurovať grafické prostredie a spustiť konfigurátor pre LTSP, ktorý nám umožnil ponadstavovať podprogramy pre beh LTSP. Po dokončení konfigurácie bol náš LTS pripravený k použitiu. Po otestovaní základných funkcii sa pristúpilo k doplneniu softvérového vybavenia LT serveru.

Boli pridané programy podľa požiadaviek.

V druhom prípade bola použitá linuxová distribúcia CentOS. V tomto prípade tiež prebehla základná inštalácia grafického prostredia. Ako okenný manažér bol zvolený GNOME. V tejto verzii sa nenachádzali žiadne podporné programy pre beh LTSP. Tak muselo dôjsť k zvoleniu balíčkov na vytvorenie DHCP TFTP NFS XDMCP služieb. Potom nasledovala inštalácia manažera pre LTS. Následná konfigurácia LTS a používanie. Podrobne si rozoberieme inštaláciu v nasledujúcich podkapitolách.

V oboch prípadoch po pripojení serverov do siete a ich spustení sú schopné poskytovať terminálové služby.

Na strane klienta potrebujeme zariadenie, ktoré má vlastnú pamäť RAM, procesor, grafickú kartu a sieťovú kartu schopnú bootovať v režime PXE. Na otestovanie funkčnosti sme použili staršie notebooky od IBM a to R30 a R40, ktoré mali sieťové karty od intelu a bolo možné ich nastaviť na PXE boot.

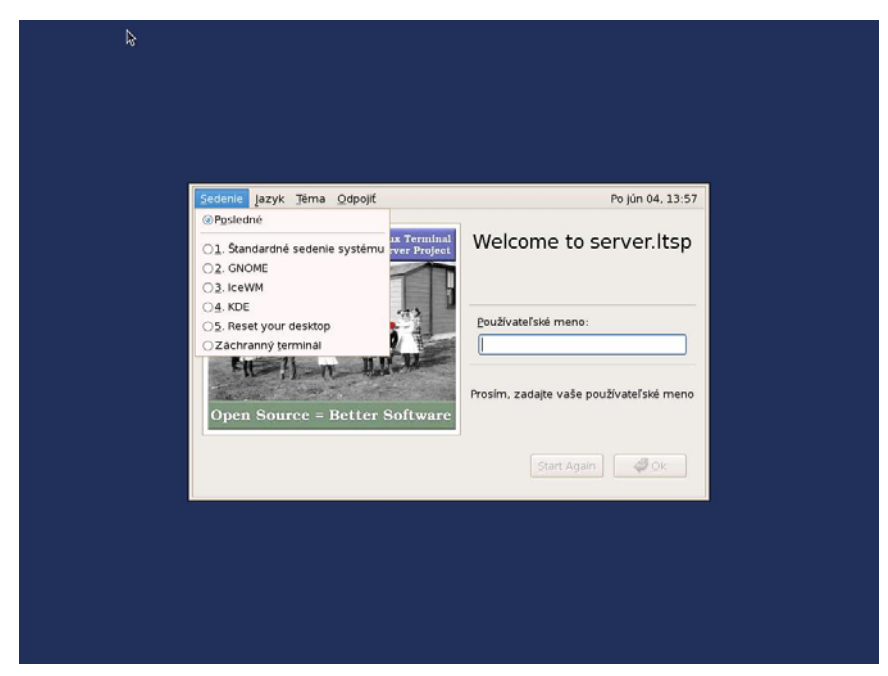

Obr 4.1 Uvítacia obrazovka LTS

| <b>Shell - GNU Octave</b>                                                                                                    | $ \Box$ $\times$                             |                          |                            |                       | $-10 \times$                    |
|----------------------------------------------------------------------------------------------------|----------------------------------------------|--------------------------|----------------------------|-----------------------|---------------------------------|
| Sedenie Upraviť Kobraziť Záložky Nastavenie Pomocník                                                                                                    |                                              |                          |                            |                       |                                 |
| GNU Octave, version 2.9.9 (i686-redhat-linux-gnu).<br>Copyright (C) 2006 John W. Eaton.<br>This is free software; see the source code for copying conditions.<br>There is ABSOLUTELY NO WARRANTY; not even for MERCHANTIBILITY or | $\blacktriangle$                             | GB (87%) na / [ (ext3) ] |                            |                       | $\sim$ 1<br>0C                  |
| FITNESS FOR A PARTICULAR PURPOSE. For details, type 'warranty'.                                                                                                    |                                              | Príp                     | Veľkosť                    | <b>Zmenené</b>        | $r$ $\sim$                      |
| Additional information about Octave is available at http://www.octave.org.                                                                                                    |                                              |                          | $<$ DIR $>$<br>$<$ DIR $>$ | 2007-05-11 13: rwx    |                                 |
| Please contribute if you find this software useful.<br>For more information, visit http://www.octave.org/help-wanted.html                                                                                                    |                                              |                          | $<$ DIR $>$                | 2007-04-16 15: rwx    |                                 |
|                                                                                                    |                                              |                          | $<$ DIR $>$                | 2007-05-14 10: rwx    |                                 |
| Report bugs to <bug@octave.org> (but first, please read</bug@octave.org>                                                                                                    |                                              |                          | $<$ DIR $>$                | 2007-06-04 13: rwx    |                                 |
| http://www.octave.org/bugs.html to learn how to write a helpful report).<br>octave: 1>                                                                                                    |                                              |                          | $<$ DIR $>$                | 2007-05-14 13: rwx    |                                 |
|                                                                                                    |                                              |                          | $<$ DIR $>$                | 2007-04-16 15: rwx    |                                 |
|                                                                                                    |                                              |                          | $<$ DIR $>$                | 2007-06-04 13: rwx    |                                 |
|                                                                                                    |                                              |                          | $<$ DIR $>$                | 2007-04-16 15: rwx    |                                 |
|                                                                                                    |                                              |                          | $<$ DIR $>$                | 2007-05-14 10: rwx    |                                 |
|                                                                                                    |                                              |                          | $<$ DIR $>$                | 2007-04-16 15: rwx    |                                 |
|                                                                                                    |                                              |                          | $<$ DIR $>$                | 2007-04-16 15: rwx    |                                 |
|                                                                                                    | $\blacktriangle$<br>$\overline{\phantom{0}}$ |                          | $<$ DIR $>$                | 2007-04-18 14: rwx    |                                 |
| Shell                                                                                                    | $\frac{1}{\sqrt{2}}$                         |                          | $<$ DIR $>$                | 2007-04-16 15: rwx    |                                 |
|                                                                                                    |                                              |                          | $<$ DIR $>$                | 2007-04-16 15: rwx    |                                 |
| .mozilla<br>$<$ DIR $>$<br>2007-04-18 14: rwx                                                                                                    | .mozilla                                     |                          | $<$ DIR $>$                | 2007-04-18 14: rwx    |                                 |
| .nautilus<br>$<$ DIR $>$<br>nautilus.<br>2007-04-16 15: rwx                                                                                                    |                                              |                          | $<$ DIR $>$                | 2007-04-16 15: rwx    |                                 |
| .openoffice.org2.0<br>$<$ DIR $>$<br>2007-05-14 10: rwx                                                                                                    | openoffice.org2.0                            |                          | $<$ DIR $>$                | 2007-05-14 10: rwx    |                                 |
| $<$ DIR $>$<br>2007-06-04 13: rwx<br>$-$ .qt<br>$-$ .qt                                                                                                    |                                              |                          | $<$ DIR $>$                | 2007-06-04 13: rwx    |                                 |
| 0 out of 43, 0 B (0) out of 18.8 KB (19,202)<br>▵                                                                                                    | 0 out of 43, 0 B (0) out of 18.8 KB (19,202) |                          |                            |                       |                                 |
| X <sub>m</sub><br>peter<br>peter                                                                                                    |                                              |                          |                            |                       |                                 |
| /home/peter>                                                                                                    |                                              |                          |                            |                       | $\cdot$ $\Box$                  |
| F2 Term<br>F3 View<br>F4 Edit<br>F5 Copy<br>F6 Move                                                                                                    | F7 Mkdir                                     | <b>F8 Delete</b>         |                            | F9 Rename<br>F10 Quit |                                 |
| Pripravený.<br><b>III</b> Krusader<br>$\overline{2}$<br>Shell - GNU Octave<br>3<br>$\overline{4}$                                                                                                    |                                              |                          |                            |                       | 14:00<br>Pondelok<br>2007-06-04 |

Obr 4.2 KDE s otvoreným KDE komanderom a octave

#### *4.1 Inštalácia linuxového servera*

Ako sme už predtým spomenuli inštalácia prebehla na dvoch miestach. Na jednom mieste bola použitá distribúcia K12ltsp a CentOS. V oboch prípadoch sa najprv museli získať inštalačné média. V prípade CentOS z adresy: http://isoredirect.centos.org/centos/5/isos/i386/ a v prípade K12ltsp z adresy: ftp://k12linux.mesd.k12.or.us/pub/K12LTSP/6.0.0-32bit/iso/. Po úspešnom stiahnutí a vypálení sme v oboch prípadoch pristúpili k inštalácii. Distribúcie sú postavené na rovnakom základe a to na redhat enterprise Linuxe. Ďalej sa budeme zaoberať len jednou distribúciou a to CentOS.

#### **4.1.1 Inštalácia servera**

V prvom rade sme ku serveru pripojili všetky potrebne periférie /klávesnicu,myš,2 lankové káble pripojené ku sieťovému prepínaču, monitor, prívodový kábel/. Po zapnutí servera sme v biose nastavili bootovanie z dvd mechaniky ako prvé. Ďalej sme vložili inštalačné médium do mechaniky. Po načítaní inštalačného média sa nám zobrazila obrazovka, ktorú si môžeme prezrieť na obr.4.3.

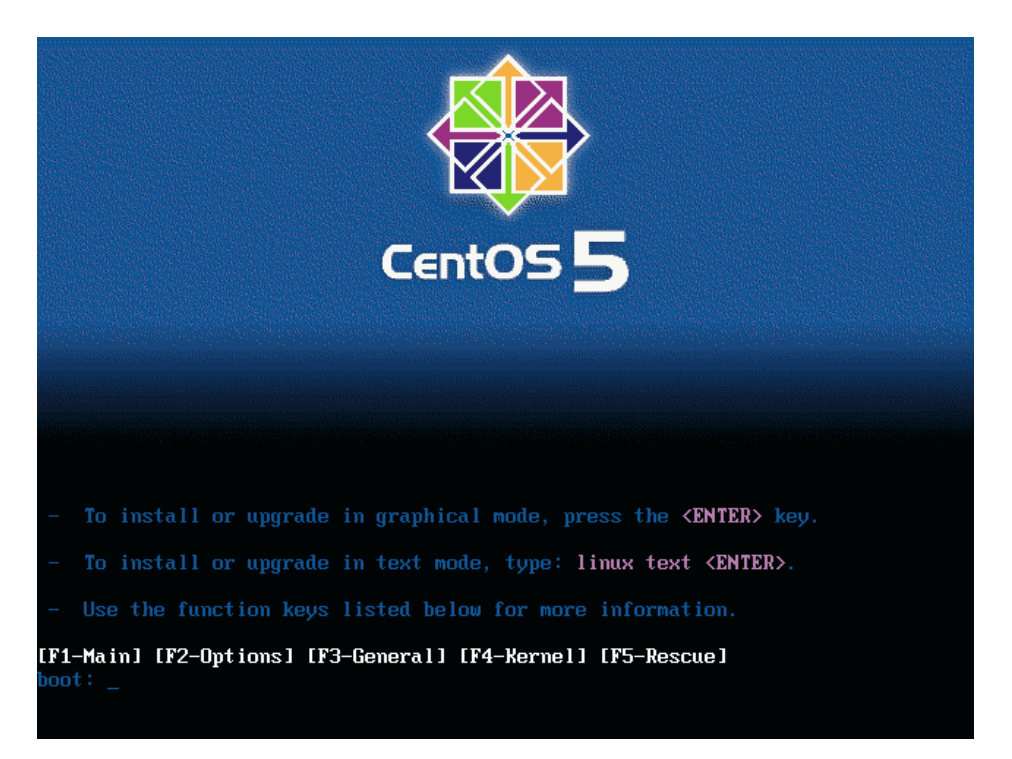

## Obr. 4.3 Úvodná obrazovka

Na úvodnej obrazovke máme tieto možnosti:

"F1 Main"

Táto možnosť nás vracia na hlavnú obrazovku ktorú vidíme.

## "F2 Options"

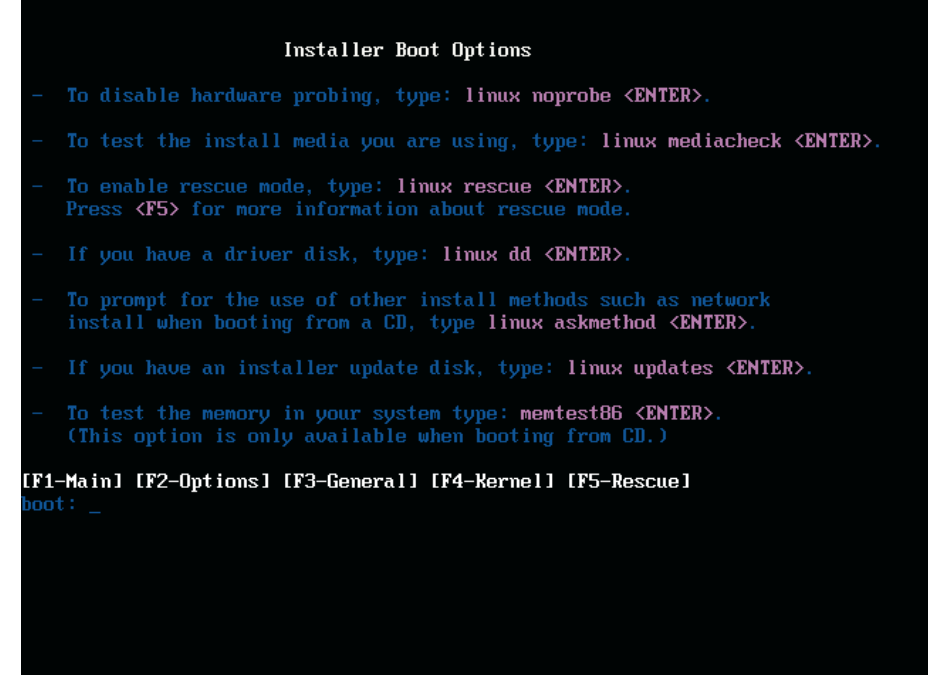

Obr. 4.4 Rozbalená voľba Options

Ako vidieť na obr. 4.4. po rozbalení máme tieto možnosti:

"Linux noprobe" nekontroluje hardvérové vybavenie PC

"Linux mediacheck" skontroluje média distribúcie

"Linux rescue" záchranný režim

"Linux dd" ak máme akýkoľvek špecifický ovládač napríklad k radiču diskov, grafickej karte, tv karte,....

"Linux askmethod" dovoľuje inštalovať zo siete, výhoda pri rýchlych sieťach novosť inštalácie

"Linux updates" ak máme nainštalovanú predchádzajúcu verziu bude sa ju snažiť aktualizovať na súčasnú verziu

"Memtest86" testovanie pamäti

"F3 General"

| General Boot Help                                                                                                    |
|----------------------------------------------------------------------------------------------------|
| You are now ready to begin the installation process. In most cases,<br>the best way to get started is to simply press the <b><enter></enter></b> key.                                                                                                    |
| If you are having problems with the graphical installer, you can use the<br>$\prime$ resolution= <width>x<height><math>\prime</math> option to try and force a<br/>particular resolution. For example, boot with<br/>'linux resolution=1024x768'.</height></width>                                                    |
| Certain hardware configurations may have trouble with the automatic hardware<br>detection done during the installation. If you experience problems during the<br>installation, restart the installation adding the 'noprobe' option. The<br>'skipddc' option will also skip monitor probing which hangs some systems. |
| There are a number of parameters that can be passed to the Linux kernel<br>at boot time. Press <f4> for more information.</f4>                                                                                                    |
| [F1-Main] [F2-Options] [F3-General] [F4-Kernel] [F5-Rescue]                                                                                                    |
| boot :                                                                                                    |
|                                                                                                    |
|                                                                                                    |
|                                                                                                    |

Obr 4.5 Rozbalená voľba General

Táto voľba sa používa pri problémoch s grafickým inštalátorom. Dá sa tu nastaviť rozlíšenie obrazovky, vybrať textový režim.

## "F4 Kernel"

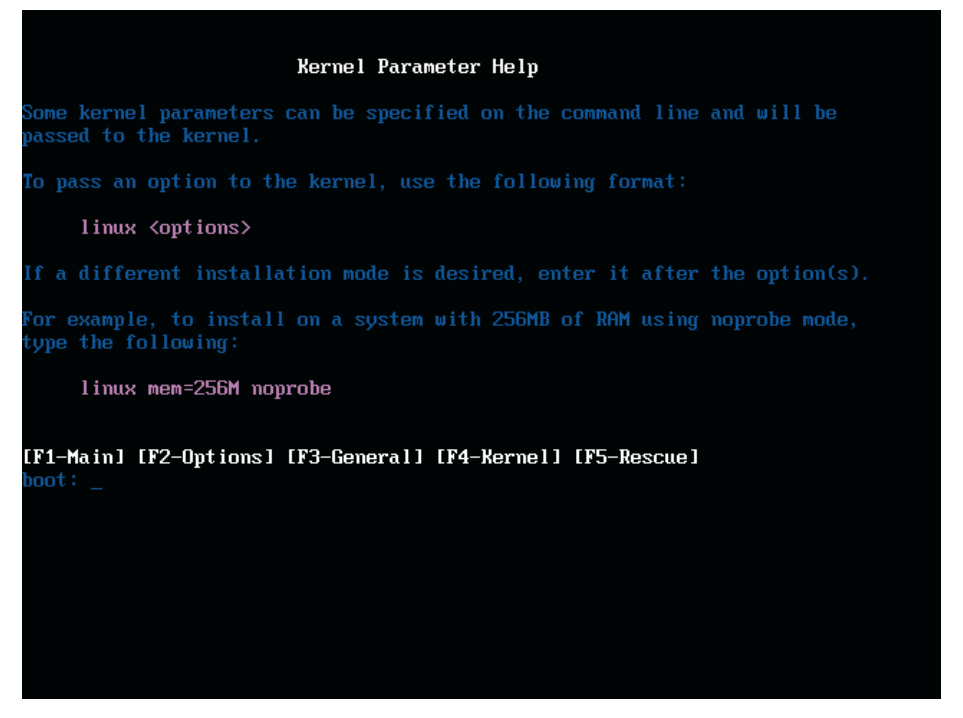

Obr. 4.6 Rozbalená voľba Kernel

Voľba kernel sa používa pri zadávaní nami známych parametrov pre jadro systému. Nami požadovaných parametrov jadier, ako je veľkosť pamäte a tak ďalej.

"F5 Rescue"

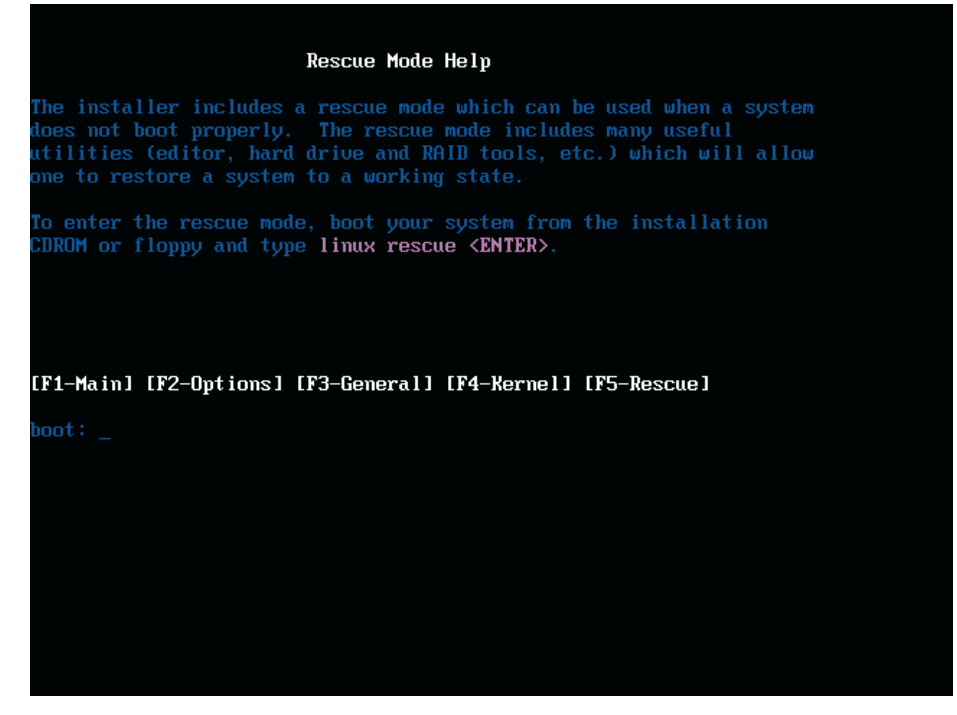

Obr. 4.7 Rozbalená voľba Rescue

Je to voľba, ktorá sa volí, keď zlyhá inštalácia, alebo spadne nainštalovaný systém. Obsahuje užitočné podprogramy k obnove systému, záchrane údajov a tak ďalej.

Zvolili sme si normálnu inštaláciu, pretože u nás sa nevyskytoval žiaden nepodporovaný hardvér, ani sme nemali špeciálne požiadavky na zavádzač. Nasledujúcim oknom bolo testovanie média pred inštaláciou na chyby. Naše médium týmto testom prešlo. Tento test sa oplatí robiť, pretože sa ním predchádza kritickým chybám, ktoré nie sú spôsobené hardvérovú chybou. Ďalším oknom bolo okno voľby jazyka prostredia. My sme si zvolili, ako hlavný jazyk slovenčinu a ešte ďalšie jazyky: anglický a český. Nasledujúce okno bolo nastavenie siete ako možno vidieť na obr. 4.8

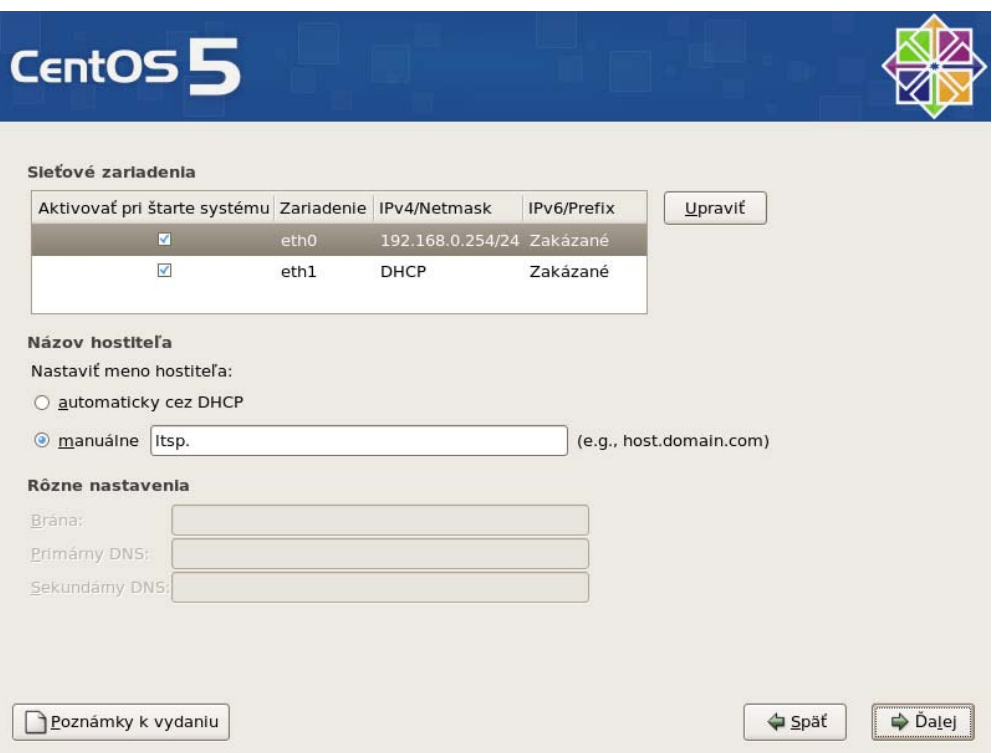

Obr. 4.8 Rozbalená voľba nastavenie siete

Eth0 sme si nastavili ako sieťovú kartu, ktorá bude poskytovať služby terminálového servera.

Eth1 je sieťová karta, ktorá nám umožňuje komunikáciu so svetom internetu.

Nasledujúce okno bolo o voľbe časového pásma. Zvolili sme si Bratislavu.

Ďalšie okno nám dalo možnosť rozdeliť disk. Nechali sme ho použiť celú diskovú jednotku s automatickým prerozdelením.

Ďalej sme pokračovali voľbou balíčkov ako vidieť na obr. 4.9.

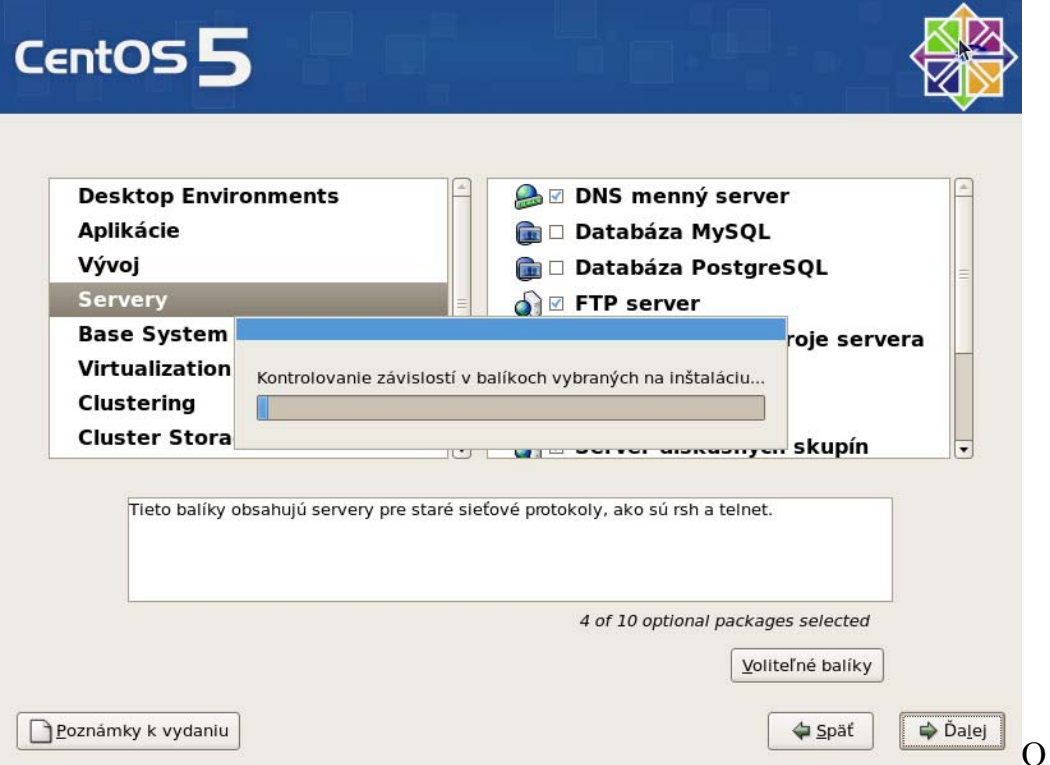

Obr. 4.9 Voľba balíčkov

Vybrali sme si:

kompletné Aplikácie, KDE ,GNOME

predvolené Vývoj, Base Systém, Server

výberové TFTP, NFS, DHCP, SAMBA, libwww-perl

Po potvrdení balíčkov sme si vybrali heslo pre super užívateľa.

Potom prišlo k formátu zvoleného disku a nakopírovaniu vybratých balíčkov. Nasledoval reštart a po reštarte sa dokonfigurovali užívatelia, zvukove nastavenia a firewall. Firewall je softvér, ktorého úlohou je oddeliť siete s rôznymi prístupovými právami a kontrolovať tok dát medzi týmito sieťami.

### *4.2 Inštalácia LTSP na server*

V predchádzajúcej kapitole sme si popísali čistú inštaláciu servera postaveného na CentOS. LTSP je najlepšia voľba na inštalovanie už do existujúcej inštalácie servera.

Základné fázy inštalácie LTSP.

- inštalácia LTSP podprogramu
- inštalácia LTSP klientských balíčkov
- konfigurácia služieb pomocou LTSP konfigurátora

#### **4.2.1 Inštalácia LTSP podrogramu**

Keď chceme začať pracovať s LTSP musíme najprv nainštalovať podprogramy, ktoré sú potrebné pre jeho beh. Hlavný administračný podprogram sa volá ltspadmin a konfiguračný ltspcfg. Oba sa dajú spustiť samostatne.

Ltsp-podprogram je dostupný v dvoch formách ako balíček rpm a ako tgz kód.

• Inštalácia pomocou RPM balíčka

Stiahnutím balíčka z adresy http://ltsp.mirrors.tds.net/pub/ltsp/utils/ltsputils-0.25-0.noarch.rpm a zadaním príkazu:

```
su - 
rpm -ivh ltsp-utils-0.25-0.noarch.rpm
```
#### Kód 4.1 inštalácia rpm balíčka

Teraz máme nainštalovaný podprogram ltspadmin pomocou balíčkov. Inštalácia z predpripravených balíčkov je jednoduchá, ale občas sa to nepodarí. Počas skúšobných inštalácií sa sme museli vyskúšať aj druhý spôsob zo zdrojového kódu, pretože sme mali problémy s nainštalovaným rpm.

• Inštalácia z TGZ balíčka

Stiahnutím balíčka z adresy http://ltsp.mirrors.tds.net/pub/ltsp/utils/ltsputils-0.25-0.noarch.rpm a zadaním príkazov:

```
su - 
tar xzf ltsp-utils-0.25-0.tgz 
cd ltsp_utils 
./install.sh 
cd..
```
#### Kód 4.2 inštalácia tgz balíčka

Je to vhodný spôsob pre distribúcie, v ktorých nie je vhodný balíčkovací systém.

#### **4.2.2 Inštalácia LTSP klientových balíčkov**

Keď je nainštalovaný administrátorský podprogram, môžeme ho spustiť príkazom ltspadmin a okno, ktoré sa nám otvorí, môžeme vidieť na obr. 4.10.

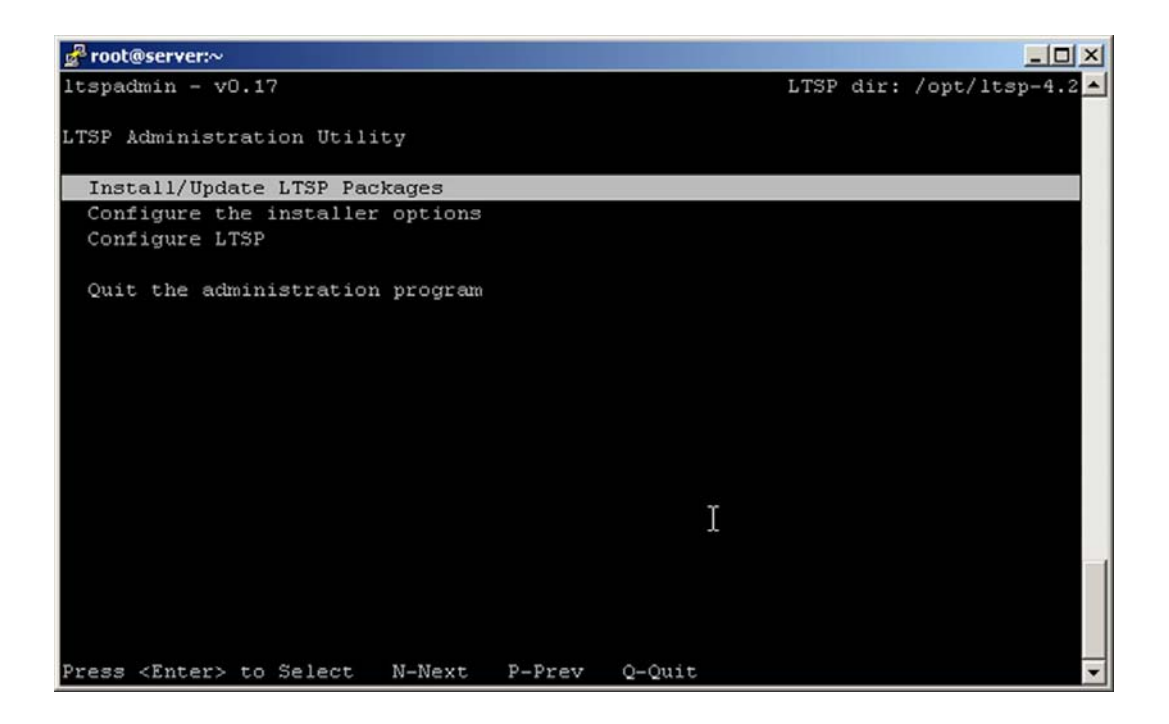

Obr. 4.10 LTSP admin - Hlavná obrazovka

Z tohto okna si môžeme vybrať "Install/Update", keďže podprogram máme spustený po prvýkrát, tak sa nám zobrazí nasledujúce okno s konfiguráciou.

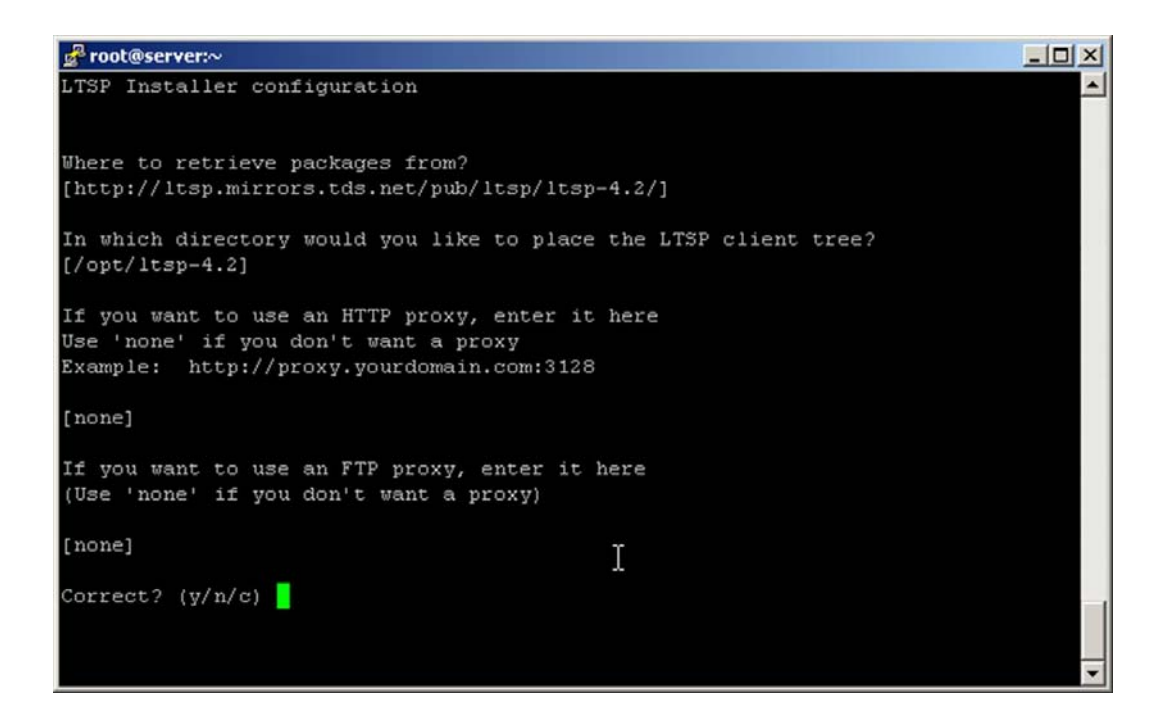

Obr.4.11. LTSP installer –Konfiguračné okno

V konfiguračnom okne môžeme vidieť prednastavené hodnoty odkiaľ a kam budú sťahované balíčky LTSP. Tieto hodnoty sú:

..Where to retrieve packages from "

Je to adresa k zdrojom balíčkom. Predvolená je nastavená na adresu http://www.ltsp.org/ltsp-4.1, ale kde nie je k dispozícií dostatočne rýchly internet alebo nie je internet vôbec dostupný dá sa pristúpiť k inštalácií z lokálnych zdrojov /pevný disk, usb a cd-rom /. Na danom lokálnom umiestnení musí byť skopírovaný kompletný LTSP zo servera.

. In which directory would you like to place the LTSP client tree?"

Tu sa vyberá umiestnenie priečinka na našom servery. Predvolená je cesta: /opt/ltsp. Priečinok, ktorý tu vyberieme sa automaticky vytvorí s príslušnými oprávneniami ak ešte nie je vytvorený.

"HTTP Proxy"

Tu sa vypĺňa cesta ku http proxy serveru ak je v danej sieti použitý.

"FTP Proxy"

Tu sa vypĺňa cesta ku ftp proxy serveru ak je v danej sieti použitý.

Ak nie sú proxy potrebné vyberá sa voľba " none".

"Correct"

Keď sme už vyplnili všetky položky systém sa nás pýta či sú vyplnené správne. Ak sme si istý že máme vyplnené správne stlačíme y/yes = áno/, ak sa chceme vrátiť k pôvodným stlačíme c/cancel = zrušiť/.

Potvrdením yes sa dostávame k novému oknu component list, ktoré môžeme vidieť na obr. 4.12.

40

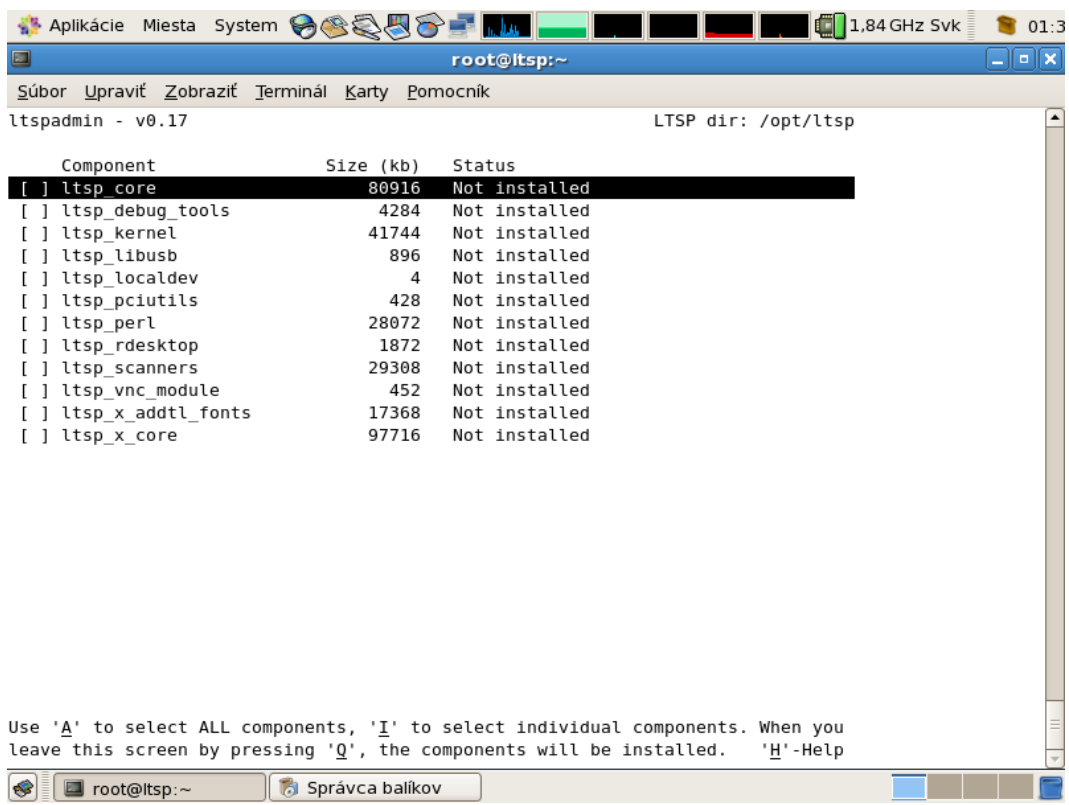

Obr. 4.12 LTSP installer - Component list

V tomto okne si vyberáme pomocné komponenty potrebné pre beh LTSP.

Skratky:

- A all inštalácia všetkých komponent neskôr si ju zvolíme
- I individual voliteľná inštalácia komponentov
- Q quit zrušenie voľby a vrátenia sa na hlavnú obrazovku
- H help stlačením sa vyvolá nápoveda ktorú môžeme vidieť na obr. 4.13

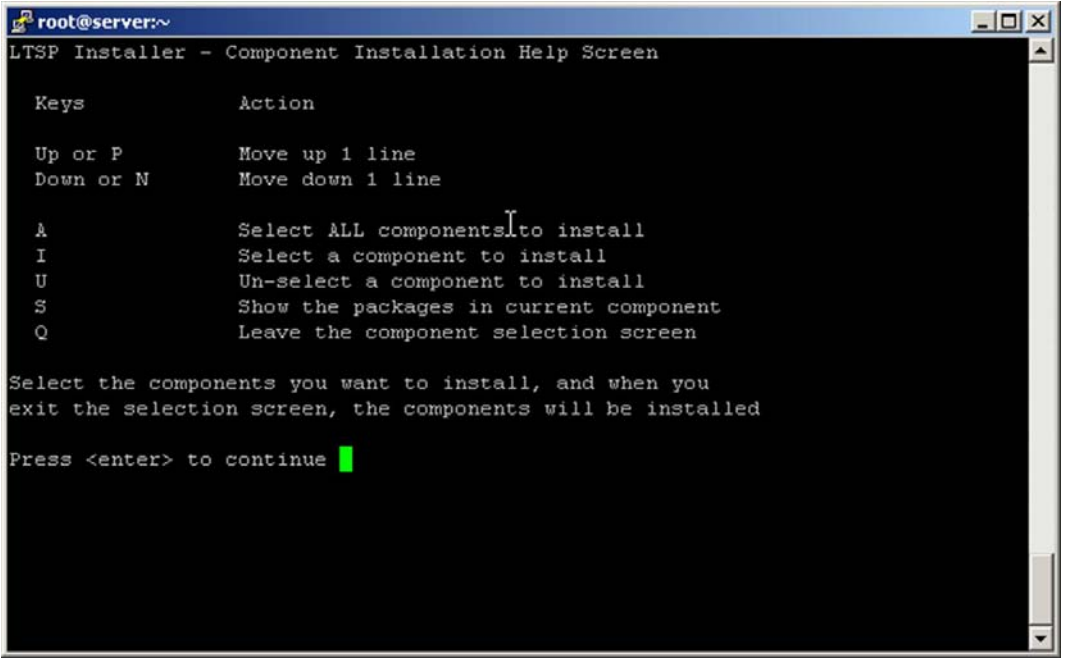

Obr. 4.13. LTSP installer - Nápoveda

S – detailné zobrazenie balíčkov obr. 4.14

| <sup>※</sup> Aplikácie Miesta System → 88885 - |                            |                | $1,84$ GHz Svk<br>01:3                  |
|------------------------------------------------|----------------------------|----------------|-----------------------------------------|
| $\Box$                                         |                            | root@itsp:~    | $\Box$                                  |
| Súbor Upraviť Zobraziť Terminál Karty Pomocník |                            |                |                                         |
| ltspadmin - v0.17                              |                            |                | $\blacktriangle$<br>LTSP dir: /opt/ltsp |
|                                                |                            |                |                                         |
| Package                                        | Installed ver              | Available ver  |                                         |
| ltsp-audiofile                                 | None                       | $1.1 - 0$      | New package available                   |
| ltsp-aumix                                     | None                       | $1.1 - 0$      | New package available                   |
| ltsp-bash                                      | None                       | $1.1 - 0$      | New package available                   |
| ltsp-busybox                                   | None                       | $1.1 - 0$      | New package available                   |
| ltsp-e2fsprogs                                 | None                       | $1.2 - \theta$ | New package available                   |
| ltsp-esd                                       | None                       | $1.2 - \theta$ | New package available                   |
| ltsp-getltscfg                                 | None                       | $1.3 - 0$      | New package available                   |
| ltsp-glibc                                     | None                       | $1.0 - 1$      | New package available                   |
| ltsp-haltsys                                   | None                       | $1.1 - 0$      | New package available                   |
| ltsp-lbuscd                                    | None                       | $0.6 - 0$      | New package available                   |
| ltsp-libgcc s                                  | None                       | $1.0 - 1$      | New package available                   |
| ltsp-libpng                                    | None                       | $1.1 - 0$      | New package available                   |
| ltsp-libvncserver                              | None                       | $1.1 - 0$      | New package available                   |
| ltsp-lp server                                 | None                       | $1.2 - \theta$ | New package available                   |
| ltsp-ltspfsd                                   | None                       | $0.5 - 0$      | New package available                   |
| ltsp-ltspinfod                                 | None                       | $1.2 - \theta$ | New package available                   |
| ltsp-ltsptree                                  | None                       | $1.17 - 0$     | New package available                   |
| ltsp-module-init-tools                         | None                       | $3.3 - \theta$ | New package available                   |
| ltsp-nbd                                       | None                       | $1.0 - 0$      | New package available                   |
| ltsp-ncurses                                   | None                       | $1.1 - 0$      | New package available                   |
| ltsp-net-tools                                 | None                       | $1.1 - 0$      | New package available                   |
| ltsp-nfs-utils                                 | None                       | $1.1 - 0$      | New package available                   |
| ltsp-open                                      | None                       | $1.2 - \theta$ | New package available                   |
| ltsp-openssl                                   | None                       | $1.1 - 0$      | New package available                   |
|                                                |                            |                |                                         |
| P-Prev<br>N-Next<br>$0 - 0$ uit                |                            |                |                                         |
| ❤<br>■ root@ltsp:~                             | <b>Tál Správca balíkov</b> |                |                                         |

Obr.4.14 LTSP installer - Zoznam balíčkov

Po nainštalovaní všetkých balíčkov môžeme pristúpiť ku konfigurácii.

## **4.2.3 Konfigurácia služieb potrebných pre LTSP**

Tu sú 4 základné služby potrebné pre booting pracovných staníc na LTSP:

- DHCP
- TFTP
- NFS
- XDMCP

Ich inštaláciou sme sa zaoberali v kapitole 4.1.

Na konfigurovanie týchto služieb sa použije podprogram ltspcfg. Ku konfigurácií sa dá dostať, buď spustením priamo, alebo cez ltspadmin na hlavnej obrazovke vybratím "configure LTSP".

Po spustení konfigurácie prebehne skenovanie servera na bežiace programy a služby. Výsledok je možné vidieť na obr. 4.15.

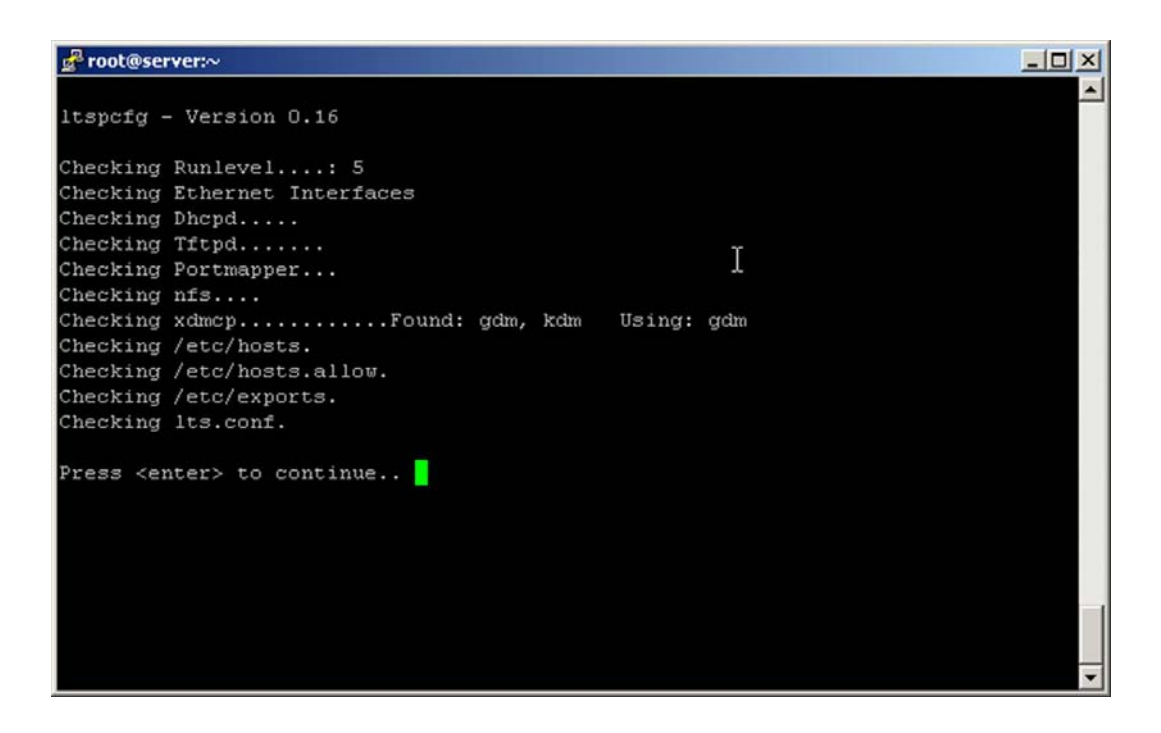

Obr. 4.15 ltspcfg – Úvodný sken

Stlačením ENTER sa dostaneme k menu na obr. 4.16.

![](_page_44_Picture_1.jpeg)

Obr. 4.16 ltspcfg – Výberové menu

Keďže chceme a potrebujeme konfigurovať služby zvolíme si písmeno "C". Táto voľba nám otvorí menu na obr. 4.17.

![](_page_44_Picture_4.jpeg)

Obr. 4.17 ltspcfg – Konfiguračná obrazovka

V tomto menu máme tieto voľby, ktoré môžeme konfigurovať:

1 – Runlevel

Runlevels sú úrovne chodu, pomocou ktorých Linux

![](_page_45_Picture_87.jpeg)

Runlevel 2 a 3 je typické pre servery sú to textové režimy. Runlevel 5 pre grafický režim so sieťou aj my ho budeme používať. Takže v tomto priečinku nastavíme 5.

#### 2 - Interface selection

V tomto nastavení si volíme sieťovú kartu, cez ktorú bude náš server komunikovať s tenkými klientami. Automaticky sa k nej vygeneruje dhcp.conf k nakonfigurovaniu dhcp rozhrania.

#### 3 - DHCP configuration

Zvolením tohto nastavenia sa vytvorí dhcp.conf, ktorý neskôr môžeme podľa aktuálnej potreby dokonfigurovať. Ďalej sa ním spúšťa dhcp server a zavádza do init.d jeho automatické spúšťanie pri štarte.

#### 4 - TFTP configuration

Zvolením tohto nastavenia sa TFTP server spúšťa. Služba tftpd server musí byť nainštalovaná na serveri predtým.

5 - Portmapper configuration

Zvolením tohto nastavenia sa spúšťa Portmapper.

Portmapper je používaný RPC službou. Je to vlastne mapovač portov.

6 - NFS configuration

Zvolením tohto nastavenia sa spúšťa NFS hneď a potom pri každom bootovaní. Vytvára aj konfiguračný súbor tejto služby v /etc/. Network File System - sieťový súborový systém - sa používa, prirodzene, na zdieľanie súborov medzi počítačmi na sieti. NFS je vymyslený tak, aby si nejaký počítač mohol pripojiť zdieľané adresáre z iného počítača transparentne a zaobchádzať s nimi ako s lokálnymi.[23]

#### 7 - XDMCP configuration

Prebehne kontrola, či beží XDMCP (X Display Manager Control Protocol). XDMCP je komunikačný protokol pre X Window System. Umožňuje spustiť X terminálový server, v ktorom je prezentovaný zoznam pripojiteľných hostiteľov, takzvaný "XDMCP chooser".

Zoznam môže byt preddefinovaný zoznam hostiteľov s ich sieťovými adresami, alebo ho môže XDMCP server získať sieťovým broadcastom. Pri vyberaní hostiteľa zo zoznamu, X server bežiaci na lokálnom počítači sa pripojí na X display manager (ako napríklad XDM, GDM alebo KDM) a otvorí okno ("X Terminal") na spustenie window manažéra alebo desktopu na vzdialenom počítači, zatiaľ čo lokálny počítač slúži len na poskytovanie grafického výstupu a užívateľského vstupu. Technicky, display manažér počúva na UDP porte 177 a na požiadavky QUERY a BROADCAST\_QUERY odpovedá poslaním WILLING paketu.

X terminály ako kus hardvéru sa už nevyrábajú - funkcia moderného X terminálu je typicky vytvorená bezdiskovým počítačom s bootovaním po sieti na ktorom beží X server.[24]

V našej inštalácii sú obsiahnuté KDE, GNOME. Ako prednastavený je GNOME.

8 - Create /etc/hosts entries

Zvolením tohto nastavenia sa vytvára /etc/hosts entries.

9 - Create /etc/hosts.allow entries

Zvolením tohto nastavenia sa vytvára /etc/hosts.allow entries.

10 - Create the /etc/exports file

Zvolením tohto nastavenia sa vytvára /etc/exports file, ak už nebol vytvorený.

11 - Create the lts conf file

Zvolením tohto nastavenia sa vytvára lts.conf, ktorému sa budeme venovať neskôr.

## **4.2.4 Konfigurácia pracovných staníc**

V tejto časti si rozoberieme doplnkovú konfiguráciu, ktorá má význam pre tenké klienty. Ich činnosti sa zaoberajú tieto konfiguračné súbory:

/etc/dhcpd.conf

/etc/hosts

/etc/hosts.allow

/etc/exports

/opt/ltsp/i386/etc/lts.conf

## **4.2.4.1 /etc/dhcpd.conf**

Pracovná stanica potrebuje tieto informácie:

IP adresu

meno

Serverovú IP adresu

Default gateway /predvolenú bránu/

Pathname of kernel to load

Serverovú a adresárovú cestu pre pripojenie / priestoru.

Pre LTSP dhcp server priraďuje IP adresu a meno pre klientov.

Počas inicializácie LTSP bol dhcp.conf prítomný v systéme prepísaný predpripraveným dhcp.conf.ltsp.

```
default-lease-time 21600;
max-lease-time 21600;
ddns-update-style none; 
allow booting; 
allow bootp; 
option subnet-mask 255.255.255.0; 
option broadcast-address 192.168.0.255; 
option routers 192.168.0.254; 
option domain-name-servers 192.168.0.254; 
next-server 192.168.0.254;
option domain-name "ltsp"; 
option root-path "192.168.0.254:/opt/ltsp/i386"; 
option option-128 code 128 = string; 
option option-129 code 129 = text; 
option option-221 code 221 = text; 
shared-network WORKSTATIONS { 
   subnet 192.168.0.0 netmask 255.255.255.0 { 
     range dynamic-bootp 192.168.0.100 192.168.0.253; 
    use-host-decl-names on;
     option log-servers 192.168.0.254; 
     if substring (option vendor-class-identifier, 0, 9) = 
"AAPLBSDPC" 
     { 
        filename "yaboot"; 
        option vendor-class-identifier "AAPLBSDPC"; 
     } 
     elsif substring (option option-221, 0, 5) = "Apple" 
      { 
        filename "yaboot"; 
        option vendor-class-identifier "AAPLBSDPC"; 
     } 
     elsif substring (option vendor-class-identifier, 0, 9) = 
"PXEClient" 
      { 
        filename "/lts/pxe/pxelinux.0"; 
     } 
     else 
      { 
        filename "/lts/vmlinuz.ltsp"; 
 } 
     if substring (option vendor-class-identifier, 20, 3) = "ppc" 
{ 
        option root-path "192.168.0.254:/opt/ltsp/ppc"; 
      } else { 
        option root-path "192.168.0.254:/opt/ltsp/i386"; 
      } 
   } 
}
```
KOD 4-3. /etc/dhcpd.conf

Tftp server musí bežať s parametrom –S. V priečinku TFTPboot musí byť adresár LTS.

## **4.2.4.2 /etc/hosts**

Zoznam IP adries, z ktorých je dovolené sa pripájať k nášmu serveru.

127.0.0.1 ltsp. ltsp localhost.localdomain localhost ::1 localhost6.localdomain6 localhost6 192.168.0.

Kód 4.5 /etc/hosts

### **4.2.4.3 /etc/hosts.allow**

V hosts.allow je zoznam služieb, ktoré sú prístupne pre povolené IP adresy v ňom zapísané.

bootpd: 0.0.0.0 in.tftpd: 192.168.0. portmap: 192.168.0.

Kód 4.6 /etc/hosts.allow

## **4.2.4.4 /etc/exports**

Konfigurácia nfs priečinkov pre prístup zo siete tenkých klientov.

```
/opt/ltsp 
192.168.0.0/255.255.255.0(ro,sync,no_root_squash) 
/var/opt/ltsp/swapfiles 
192.168.0.0/255.255.255.0(rw,no_root_squash,async)
```
Kód 4.7 /etc/ exports

### **4.2.4.5 /opt/ltsp/i386/etc/lts.conf**

Opíšeme si časť použitého kódu. Syntax tohto konfiguračného súboru je jednoduchá. Naše nastavenie je všeobecné. Dajú sa tu pomocou IP alebo MAC adries špecificky konfigurovať rôzne stanice.

Časť konfiguračného kódu. Celý sa nachádza na priloženom CD.

```
# Hlavné nastavenie 
[Default] 
SERVER = 192.168.0.254
XSERVER = auto
      X_MOUSE_PROTOCOL = "PS/2" 
      X_MOUSE_DEVICE = "/dev/psaux" 
      X_MOUSE_RESOLUTION = 400 
     X MOUSE BUTTONS = 3
USE\_XFS = N
 LOCAL_APPS = N 
RUNLEVEL = 5
```
Kód 4.4. lts.conf súbor

Rozoberieme si niektoré príkazy:

#### **SERVER**

Je to adresa, na ktorej vyčkáva server prihlásenie staníc /na tejto adrese je dhcp server/.

#### XSERVER

Typ Xservera máme nastavené automaticky, aby nedochádzalo ku konfliktom. Xserver môže byt zadaný aj ručne podľa podporovaného prítomného hardvéru.

#### RUNLEVEL

Runlevel sme si rozobrali skôr. Tak tu len spomenieme, že sme si zvolili 5.

## **4.2.5 Zobrazenie konečnej konfigurácie**

Pre kontrolu, či je všetko nastavené, si môžeme zobraziť výslednú konfiguráciu tak, že na obr. 4.16 stlačíme "S".

| root@server:~                                                                                                    |                                |         |             |                              |                  | $ \Box$ $\times$ |  |  |
|----------------------------------------------------------------------------------------------------|--------------------------------|---------|-------------|------------------------------|------------------|------------------|--|--|
|                                                                                                    | Interface IP Address           |         | Netmask     | Network                      | <b>Broadcast</b> | Used             |  |  |
| ethO                                                                                                    | 192.168.0.254<br>255.255.255.0 |         | 192.168.0.0 | 192.168.0.255                | $\epsilon$ ----- |                  |  |  |
| eth1                                                                                                    | 147.175.79.37                  |         |             | 255.255.255.192 147.175.79.0 | 147.175.79.63    |                  |  |  |
| Service                                                                                                    | Installed                      | Enabled | Running     | Notes                        |                  |                  |  |  |
| dhopd                                                                                                    | Yes                            | Yes     | Yes         | Version 3                    |                  |                  |  |  |
| tftpd                                                                                                    | Yes                            | Yes     | Yes:        | $Has$ $'-s'$ flag            |                  |                  |  |  |
| portmapper Yes                                                                                                    |                                | Yes     | Yes         |                              |                  |                  |  |  |
| nfs                                                                                                    | Yes                            | Yes     | Yes         |                              |                  |                  |  |  |
| xdmcp                                                                                                    | Yes                            | Yes     | Yes         | adm, kdm                     | Using: gdm       |                  |  |  |
| Configured Notes<br>File                                                                                                    |                                |         |             |                              |                  |                  |  |  |
| /etc/hosts                                                                                                    |                                |         | no          |                              |                  |                  |  |  |
| /etc/hosts.allow                                                                                                    |                                |         | no          |                              |                  |                  |  |  |
| /etc/exports                                                                                                    |                                |         | r no        |                              |                  |                  |  |  |
| /opt/ltsp-4.2/i386/etc/lts.conf<br>Yes                                                                                        |                                |         |             |                              |                  |                  |  |  |
| Configured runlevel: 5<br>(value of initdefault in /etc/inittab)<br>Current runlevel: 5<br>(output of the 'runlevel' command) |                                |         |             |                              |                  |                  |  |  |
|                                                                                                    |                                |         |             |                              |                  |                  |  |  |
| Installation dir: /opt/ltsp-4.2                                                                                               |                                |         |             |                              |                  |                  |  |  |
| Press <enter> to return to the main menu</enter>                                                                              |                                |         |             |                              |                  |                  |  |  |

Obr. 4.18. ltspcfg –Stavová obrazovka

Na obr. 4.18 vidíme stavovú obrazovku. Keď máme spustené všetky požadované služby, môžeme začať s konfiguráciou klientov.

#### *4.3 Príprava na použitie klientov*

Mali sme k dispozícii tri verzie:

A:12 PC s procesorom 486, 16 MB RAM, 400 MB diskom, hybridnou sieťovou kartou

B:8 PC pentium 150, s rôznymi diskami, 32 64 Mb RAM a neznámymi sieťovými kartami s portom R45

C:3 NB IBM thinkpad R30 a R40, T42

Po dlhšom skúšaní viacerých možností pripojenia daných PC k terminálovému serveru sme zistili:

- Počítače zo skupiny "A" by boli pripojiteľné iba v tom prípade, keby sa na nich uskutočnila výmena sieťovej karty. Pretože tá, ktorá je nainštalovaná, nemá podporu žiadneho vyžadovaného bootovania. Žiaľ pre nás dostupnom obchode sa nám nepodarilo nájsť požadovanú kartu. Aj keď je predpoklad, že na danom hardvéri by bolo možné využívať len nenáročné grafické prostredie alebo textovo orientované prostredie.
- Počítače zo skupiny "B" by boli pripojiteľné iba v tom prípade, keby sa na nich uskutočnila výmena sieťovej karty. Pretože tá, ktorá je nainštalovaná, nemá podporu žiadneho vyžadovaného bootovania. Náhradné sieťové karty som našiel boli by to tieto karty: Network Connectivity - Intel® PRO/100, alebo D-Link DFE-550TX. Po nainštalovaní by bol možný beh. Na domácej inštalácii sme mali PC s podobnými parametrami a bolo na ňom možné pracovať bez vážnejších obmedzení. Zobrazovalo sa kompletné grafické prostredie KDE aj GNOME.
- Počítače zo skupiny "C" boli schopné pracovať hneď od začiatku. Zobrazovalo sa na nich kompletné grafické prostredie KDE aj GNOME so všetkými aplikáciami. Boli schopné pracovať

53

s výmennými zariadeniami/cd, usb/. Dokázali používať BT integrovaný v NB.

Sú rôzne druhy pripojenia k LTSP. Medzi ne patrí aj nami používaný spôsob PXE BOOT. Ešte sme vyskúšali:

- Etherboot ponúka okrem spúšťacích diskiet tiež pamäte do sieťových kariet, ktoré dokážu zavádzať z TFTP.
- Vytvorenie boot diskety pomocou projektu na stránke www.Rom-O-Matic.net
- Vytvorenie Bootrom je to možnosť, ale nemali sme ju šancu použiť, pretože sme nemali k dispozícii zapisovačku EPROM pamätí.
- Zavedenie z Linuxu programom LILO alebo GRUB vyžaduje si inštaláciu linuxu na lokálny stroj

Je potrebné poznamenať, že v biose musíme nastaviť vhodnú formu poradia z čoho sa má bootovať. Či je to sieťová karta, disketa , pevný disk alebo usb.

PC ako tenký klient má mať pripojené všetky periférie k sebe už pred štartom. Takže štart sa začne len stlačením sieťového vypínača.

Etapy štartu tenkého klienta:

• klientská stanica vyšle do siete požiadavku/dhcp\_request/ ohľadom svojich parametrov: IP adresa, sieťová maska, cesta k jadru operačného systému a koreňovému adresáru,

- príjem odpovede pomocou protokolu DHCP,
- stiahnutie jadra operačného systému pomocou protokolu TFTP a jeho spustenie ,
- kontrola jadra operačného systému, zisťovanie pripojeného hardvéru a na koniec inicializácia systému a periférií, pripojenie NFS,
- konfigurácia a spustenie XWindow,
- zobrazí sa nám prihlasovacia obrazovka, ktorú môžeme vidieť na obr.4.1.

#### *4.4 Skúsenosti z inštalácie*

Naše hľadanie a skúšanie pre voľbu terminálového servera trvalo približne 3 mesiace. Za ten čas sme si vyskúšali rôzne verzie serverových operačných systémov. Ako napríklad Windows server 2003 aj vo verzii SBS, Debian, Solaris, CentOS, Fedora core6, K12LTSP 5 a 6. A niektoré distribúcie pre staršie PC, ako napríklad: Redhat Linux 4,5 a 6, Vector Linux, Puppy Linux, SuSe, YOPER. Pár špecificky orientované distribúcie ako napr.: muLinux, One Floppy CD Audio and MP3 Player, floppyfw.

Na našom školskom serveri sme sa nakoniec rozhodli použiť distribúciu K12LTSP, ktorá v sebe už zahrňovala zbierku edukačných programov ako napríklad ChemLAB a navyše v nej bola integrovaný nami vybraný LTSP. Inštaláciu servera a LTSP sme si opísali v predchádzajúcich kapitolách.

Museli sme si zadovážiť 1OOMB sieťový prepínač pre pripojenie klientov. Po naištalovaní LTSP prišla na rad úloha vybrať správny a dostatočne jednoduchý spôsob bootovania. Vyskytlo sa viac problémov ktoré boli spôsobené dosluhujúcim hardvérom. Sieťové karty zo skupiny PC "A" a "B" neboli použiteľné, ani v čistej inštalácii starších linuxov, ani pomocou rôznych podprogramov pre bootovanie. Pretože sa k sieťovým kartám nedali nájsť správne ovládače jediná možnosť by výmena sieťovej karty. Túto možnosť sme aj vyskúšali. Navrhnuté riešenie sieťových kariet je v predchádzajúcej kapitole. Jediné PC, ktoré bežali hneď od začiatku bez problémov boli NB thinkpad, pretože obsahovali všetky karty od Intelu s možnosťou PXE booting.

Keďže sme už mali troch klientov, mohli sme pristúpiť k testovaniu LTS. Testovanie prebiehalo tak, že sme si pripojili všetky NB do sieťového prepínaču. Vybrali sme na nich bootovanie so sieťovej karty/ predtým sme vybrali štandard PXE/. Pripájanie klientov je popísané v predchádzajúcej kapitole. V danom prípade sme mali pripojených 3 klientov, na ktorých sme prihlásili 3 testovacích užívateľov. Spustili sme rôzne programy, vymieňali sme užívateľov na staniciach. S nimi sa prenášala aj ich pracovná plocha s užívateľskými nastaveniami.

## **5 Záver**

 Po inštalácii na starom počítači s označením KIRP38 a následnom odskúšaní terminálového servera prebehla inštalácia na novom serveri. Obe konfigurácie boli po softvérovej stránke veľmi podobné, keďže v oboch prípadoch v konečnom dôsledku bola použitý podprogram LTSP. V tejto dobe sa server LTSP\_KIRP nachádza v miestnosti 651.

 Tým, že sa dá prihlásiť na každom tenkom klientovi, každému vytvorenému užívateľovi. Po prihlásení máme k dispozícii domáci priečinok, vlastné nastavenia pracovného prostredia, vlastné výmenné médiá a balík požadovaných programov, môžeme povedať, že úloha projektu bola splnená. LTSP beží a poskytuje požadované služby.

Takéto riešenie má význam aj vo veľkých aj malých firmách. Namiesto platenia drahých licencií môžu použiť LTSP pre bežnú prácu. Keby bolo potrebné používať aplikácie z prostredia Windows, dá sa to riešiť emuláciou v Linuxe alebo Windows aplikačným serverom s použitím Citrixu. Linuxový server má veľkú výhodu v rozšíriteľnosti o komerčné programy a o programy z dielne GNU. Príkladom rozšíriteľnosti Linuxového servera je napríklad mail server, DHCP server, WEB server atď.

Do budúcnosti sa dá so serverom a k nemu zriadenou sieťou tenkých klientov počítať ako s plnohodnotnou náhradou PC v učebniach.

Nasadením terminálových služieb, môže dôjsť k úspore energií a času stráveného administráciou, lebo tenké klienty majú nízku spotrebu oproti klasickým PC.

58

## **Použitá literatúra**

- [1] Chlebec, J. 2003 Využitie rozľahlých počítačových sietí vo výučbe predmetov výpočtovej techniky a informatiky: Záverečná práca bakalárskeho štúdia Školiteľ: Turčáni, M., Nitra: KATEDRA INFORMATIKY FAKULTA PRÍRODNÝCH VIED UKF
- [2] E. Nemeth Linux Kompletní príručka administrátora C-Press 2004
- [3] Root.cz linux, open source a free software. URL: www.root.cz/ server/ [online], [cit 17.05.07]
- [4] Referaty.sk Ostatné Informatika. URL: http://referaty.atlas.sk/ostatne/informatika/ [online], [cit. 21.07.07]
- [5] IS K6.pdf (Objekt application / pdf) URL: http://fel.utc.sk/~nagy/IS/PDF/IS\_K6.pdf [online], [cit 27.07.07] ==== Krbilová, I., Nagy, P., Peniak, P.: Informačné systémy, Žilinská univerzita v Žiline 1998, ISBN 80-7100-478-2, 252 strán Citáciu a autorské práva obrázkov mám autorom dovolenú mailom ku dňu 15.8.07.
- [6] Sun Microsystems Slovakia s.r.o. Sun Ray Whitepaper. URL: http://sk.sun.com/sunray/index.html [online], [23.05.07]
- [7] A.Wood,T. Reeser a S. Kaplan, CITRIX, C-press,Brno 2004
- [8] URL: http://www.ltsp.org/ [online], [23.05.07]
- [9] K12LTSP K12 Linux Terminal Server Project. URL: http://www.k12ltsp.org/ [online], [23.05.07]
- [10] Cool Solutions: Setting up LTSP (Linux Terminal Server Project) and SUSE Linux Enterprise 9 for PXE Support. URL: http://www.novell.com/coolsolutions/feature/1639.html [online], [23.05.07]
- [11] Mainframe základné info: Letem světem. URL:http://weblog.oborsky.cz/spot83873457.html [online], [17.08.07]
- [12] Mainframe computer Wikipedia, the free encyclopedia. URL: http://en.wikipedia.org/wiki/Mainframe\_computer [online], [17.08.07]

[13] VectorLinux - VectorLinux.com.

URL:http://www.vectorlinux.com/mod.php?mod=userpage&menu=1 0&page id=10 [online], [17.08.07]

- [14] Puppy Linux Home your fast, small and free Linux distro. URL: http://www.puppylinux.org/user/viewpage.php?page\_id=1 [online], [17.08.07]
- [15] Xubuntu Wikipédia. URL: http://sk.wikipedia.org/wiki/Xubuntu [online], [17.08.07]
- [16] Computer terminal Wikipedia, the free encyclopedia. URL: http://en.wikipedia.org/wiki/Computer\_terminal [online], [27.07.07]
- [17] Windows Server 2003 R2 Home. URL: www.microsoft.com/windowsserver [online][23.05.07]
- [18] Stanek, Windoes Server 2003, C- press,2003
- [19] Microsoft Česká republika. URL: www.microsoft.cz [online][23.05.07]
- [20] Tenkí klienti. URL: http://www.nrsys.sk/buxus/generate\_page.php?page\_id=136 [online], [28.07.07]
- [21] URL: http://www.fujitsu-siemens.sk/products/thin\_clients/futro\_s.jsp [online], [23.05.07]
- [22] HP Compaq Tenký klient rad t5000 výsledky porovnania Malé a stredné firmy – produkty. URL: http://h10010.www1.hp.com/wwpc/sk/sk/sm/WF04a/1090279-1126505- 1126505-1126505-1140845.html [online], [23.05.07]
- [23] Skratka NFS Skratky.sk. URL: www.skratky.sk/NFS [online][15.08.07]
- [24] X Window System. URL: http://www.mapserver.sk/~wonder/x.html [online], [15.08.07]